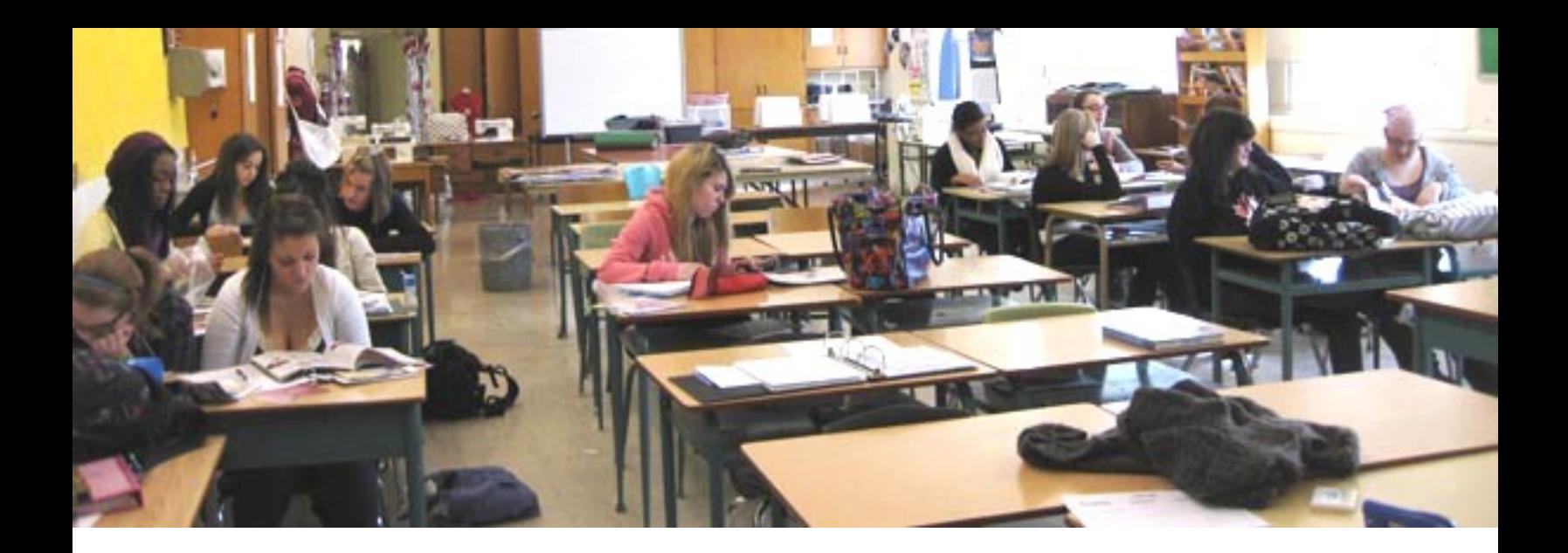

# **ITGS SL: Internal Assessment** *Westdale Family Studies Website*

**URL:** http://westdalefamilystudies.tripod.com/

By: Maggie Zhao

## **Word Count: 2500** (Not included in word count: Appendixes, Table of Contents, & Criterion Headings)

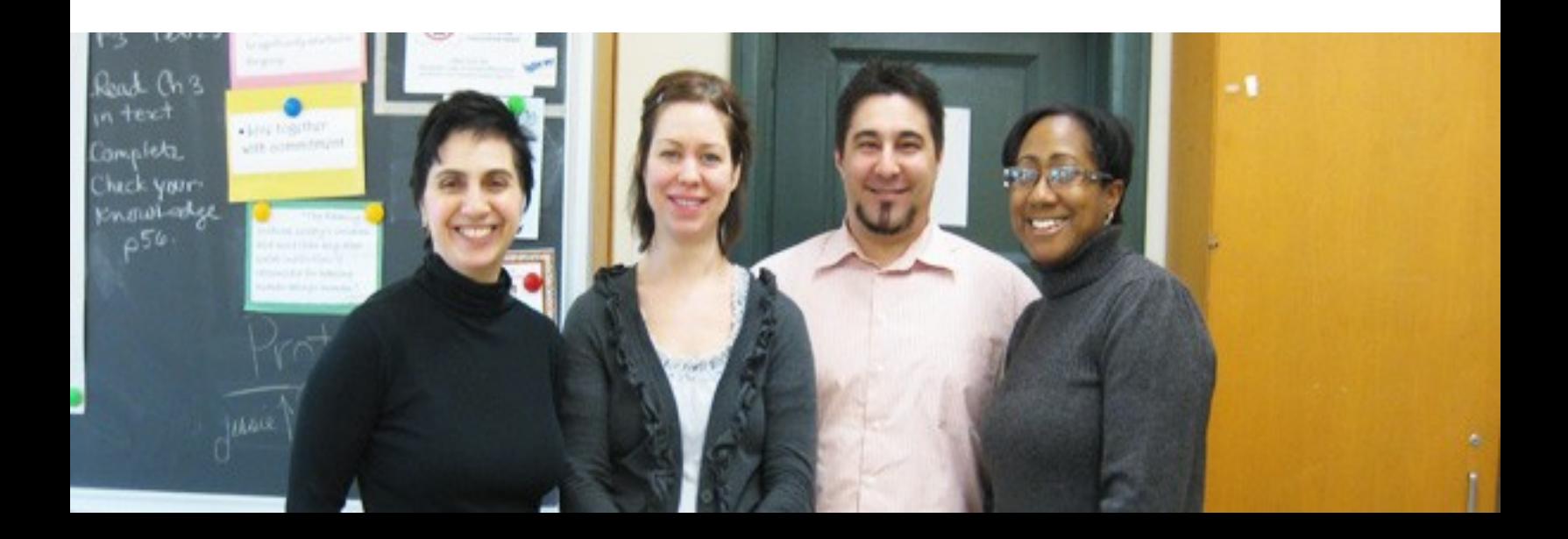

# **Table of Contents**

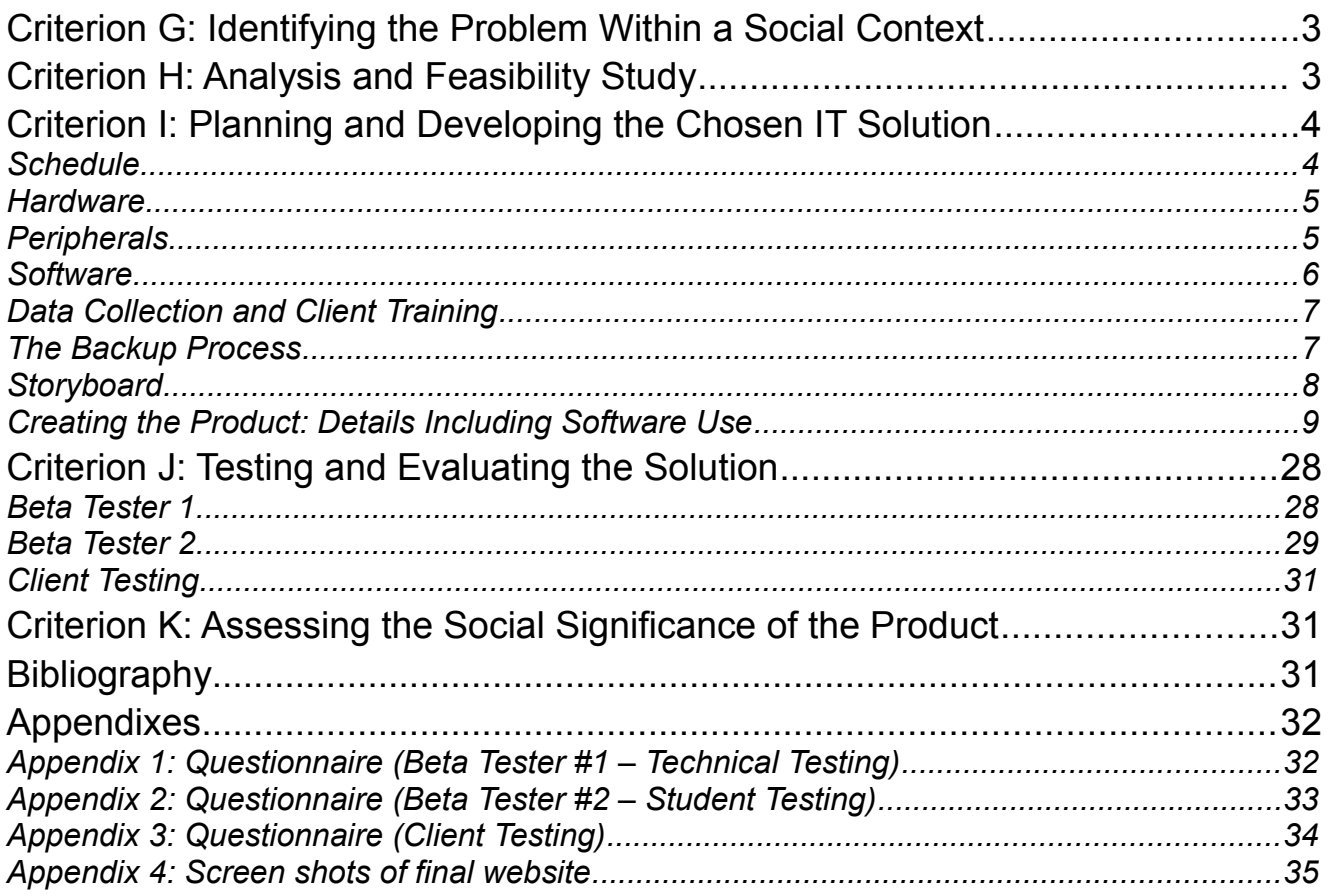

# **Criterion G: Identifying the Problem Within a Social Context**

Westdale's family studies department offers a wide variety of classes which receive numerous students every year. With 4 teachers and 8 classes of students, it is very difficult for teachers to accommodate each student's needs outside of school in terms of answering questions. It is even more difficult to communicate classroom materials to all of the interested parents efficiently. The current system, FirstClass Client, just does not suffice. The inadequacies that the client, Mrs. Tobias (department head), have expressed are stated below.

- 1. Parents who are curious about course information and student progress may only communicate with teachers over the phone since FirstClass accounts are not provided for them. This is very time consuming for teachers as they have to explain the same ideas repeatedly.
- 2. Students often do not hear instructions and due dates in class. This is a problem for teachers since assignments can be done incorrectly or handed in late. The current solution is useless as Family Studies does not use FirstClass to post information. Even if they did use FirstClass, equality of access is always an issue, since some students may not have accounts or they do not own the software. In addition, FirstClass is not favourable among students.
- 3. The family studies department holds numerous events every year. These activities are promoted through announcements, posters, and the word of mouth, which do not reach a very large audience.

To overcome these inadequacies, an appropriate IT solution is required. The IT solution must allow the clients to efficiently distribute information to the end-users, primarily students and parents, on a daily basis. This IT solution should give clients the ability to post course information for parents, homework information for students, and event information for the entire Westdale community.

# **Criterion H: Analysis and Feasibility Study**

#### **Approach 1**

The first approach to the solution is daily electronic updates delivered through e-mail. In this approach, I would make various templates for the client such as templates for homework updates, special events, and parental newsletters. The client would fill the text in these templates accordingly to fit their needs. Then, they would send them to the end-users through mass e-mails. This way, parents would receive regular updates regarding their children, students would have daily homework reminders, and events could be promoted to a greater audience. There are no costs for this approach as I have both Publisher and Photoshop, two programs required in making the updates.

An advantage is that the parents would have access now along with students. In addition, event advertising would reach a larger audience as it is effortless for recipients to forward promotional information.

There are also numerous disadvantages. The greatest one is that only those on the mailing list will access these e-mails. This means that there will still be a limited audience. Moreover, these electronic updates may be mistaken for junk mail, making the approach ineffective. Lastly, this method may be unreliable, as e-mails might be invalid and bounce back.

## **Approach 2**

The second approach is to create a website. For this approach, I will develop a basic website with a main page, and secondary web pages including course and teacher information along with a calendar. Teachers can regularly update the website for their end-users. This IT solution would allow clients to provide homework updates for students, course information for parents, and broadcast events.

There is a large number of advantages. The greatest advantage is that it grants easy access to anyone with a computer and Internet. Another advantage is that, with proper training, it is easy for clients to update. Finally, a website is very flexible in that one can insert a very large variety of content such as videos and flash animations, making it both useful and entertaining for end-users.

The sole disadvantage for a website is the issue of reliability. This issue can be looked at from two perspectives. From the client's perspective, the web developing program that they are using to update might crash randomly. From an end-user's point of view, the web server itself might not work at times, causing the website to be unavailable.

To create a website, I would need Dreamweaver, and Photoshop. As both programs are available to me, there will be no costs.

As the software is accessible and I have prior experience in website design, creating a website is a feasible IT solution. This solution will keeps students, parents, and the community updated with homework, classroom material, and upcoming events, respectively. In other words, this IT solution will vanquish the inadequacies the clients stated.

After analyzing the inadequacies of the current situation, the disadvantages and advantages of two approaches, and the feasibility of both approaches, I have decided to create a website as my IT solution. I feel that it solves all the problems stated by the client and is the most appropriate approach.

# **Criterion I: Planning and Developing the Chosen IT Solution**

## **Schedule**

November – December

- 1. Identify the problem (Criterion G)
	- Discuss with client
- 2. Identify possible solutions (Criterion H)
	- Discuss with client
- 3. Choose to make a website (Criterion H)
- 4. Formulate a plan (Criterion I)
	- Discuss with client (get input)
	- Plan the layout and functions
	- Identify hardware/software required
	- Collect data
	- Set up schedule

January-February

- 5. Website development
	- Add content
- 6. Beta testing #1 (technical)
	- Feedback
	- Refinements
- 7. Beta testing #2 (student)
	- Feedback
	- Refinements

#### **March**

- 8. Client testing
	- Feedback
	- Refinements
- 9. Final adjustments
- 10.Final product
	- Report
- 11. Hand permissions over to client
	- Client training

## **Hardware**

Below is a list of hardware I will be using for the creation and testing of my website. I will be using two different computers: an HP laptop at home and an iMac during school hours.

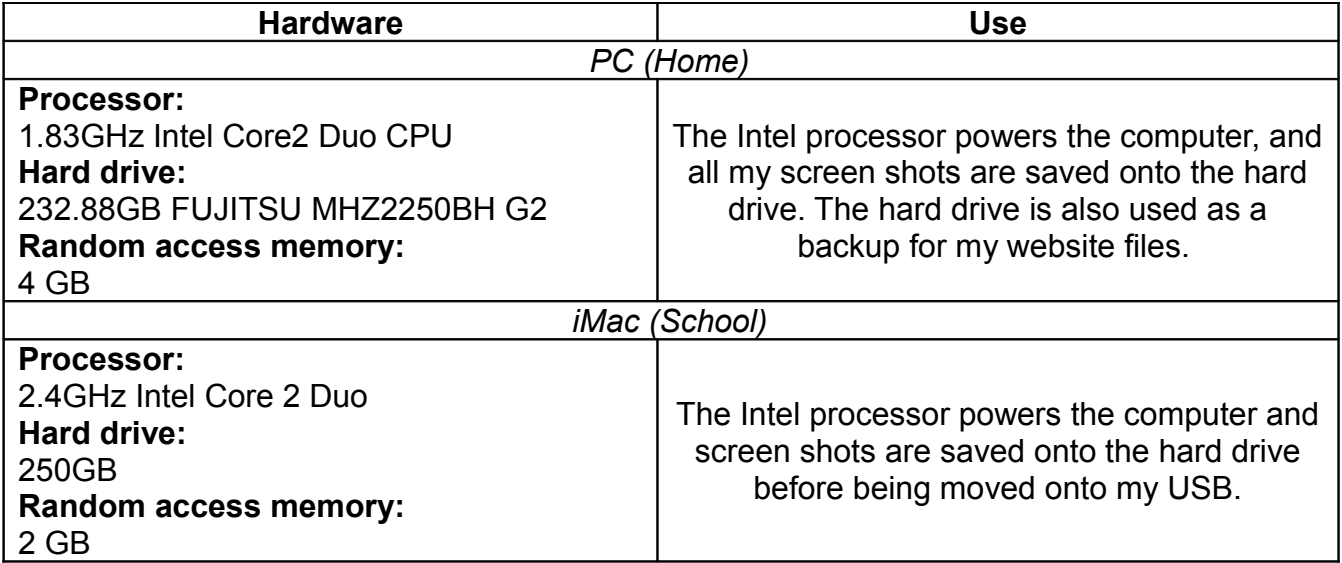

## **Peripherals**

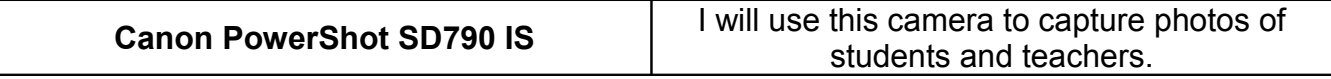

# **Software**

The following is a list of all the software I used in creating my website.

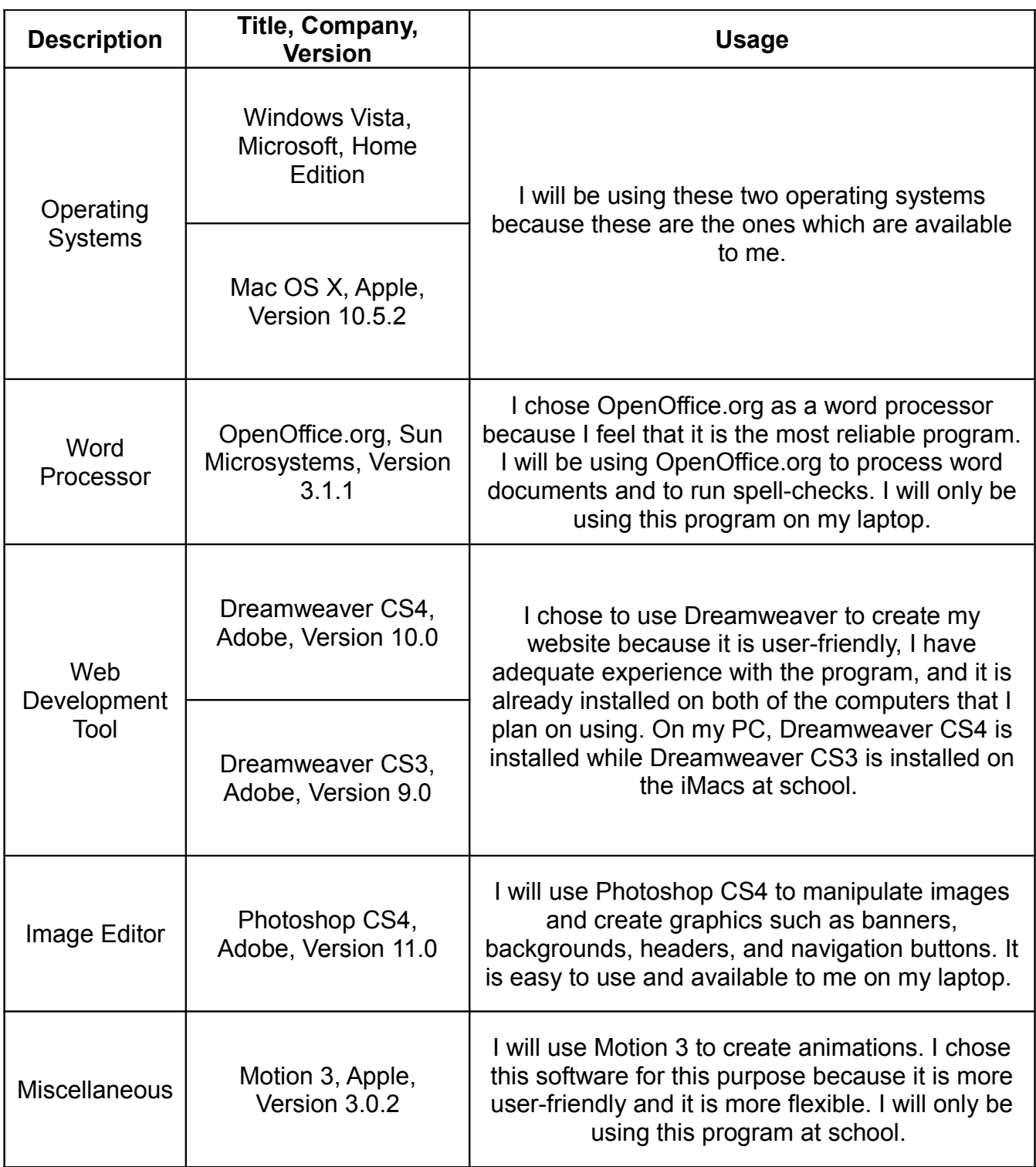

## **Data Collection and Client Training**

I will collect data in two ways. Mrs. Tobias will provide me with inadequacies of the current situation as well as any information I need regarding courses, teachers, and events. This include course outlines, teacher extension numbers, or event dates. As for the pictures, I will personally take most of the pictures that I am going to use. However, I will ask Mrs. Tobias for some past photos and use some photos from the Internet (sourced in bibliography).

In terms of training, I will train the client when I hand over permissions of the website. School computers already have the user-friendly program Dreamweaver, therefore she will easily be able to update the website. I will teach her is how to find the page she is looking for and how to change the content. The end-users (students and parents) will not need any training. If the client is in need of technical support, she may contact me.

#### **The Backup Process**

I will store all files for the website, including HTML documents and photos, on my USB. This allows for easy access and transportation between the two computers. I will keep a backup of all the files on both computers and regularly update them for safety measures.

# **Storyboard**

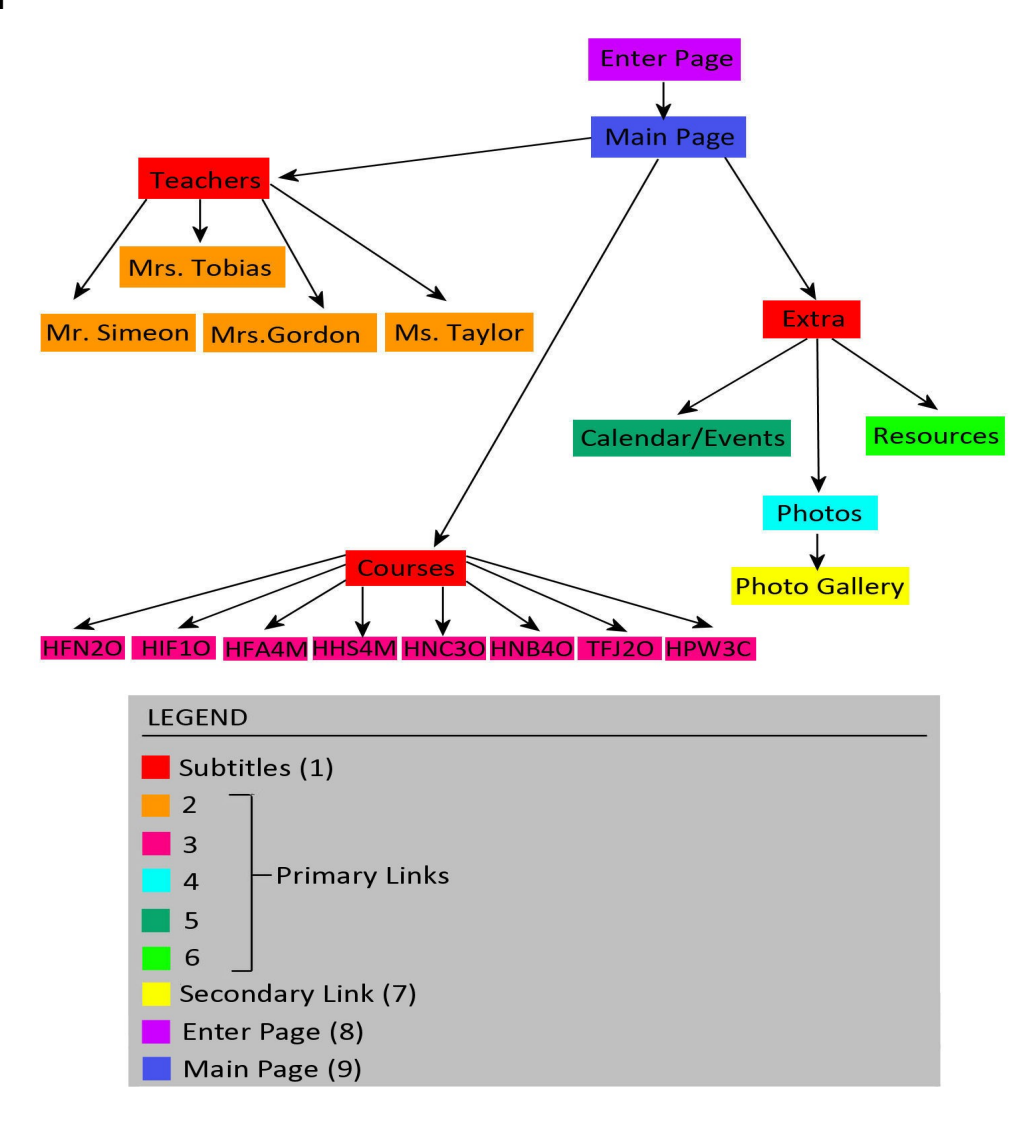

## **Description**

- 1. The subtitles group together the primary links, making navigation easier.
- 2. The primary links for the teachers lead to individual profiles of each teacher, including the courses they teach and their contact information.
- 3. The primary links for the courses lead to individual profiles of each course, including the course information, homework & assignments, and teacher's comments.
- 4. The primary link for the photos leads to the photos pages, which contains a link to the photo gallery.
- 5. The primary link for the calendar/events leads to a calendar of with a description of events.
- 6. The primary link for the resources leads to a page of helpful websites (links).
- 7. The secondary link for the photo gallery leads to a page of photos.
- 8. The enter page contains a flash animation which briefly introduced the Family Studies department. It also includes a link to the main page.
- 9. The main page, also known as the index page, contains subtitles and primary links, including a formal introduction to the website.

# **Creating the Product: Details Including Software Use**

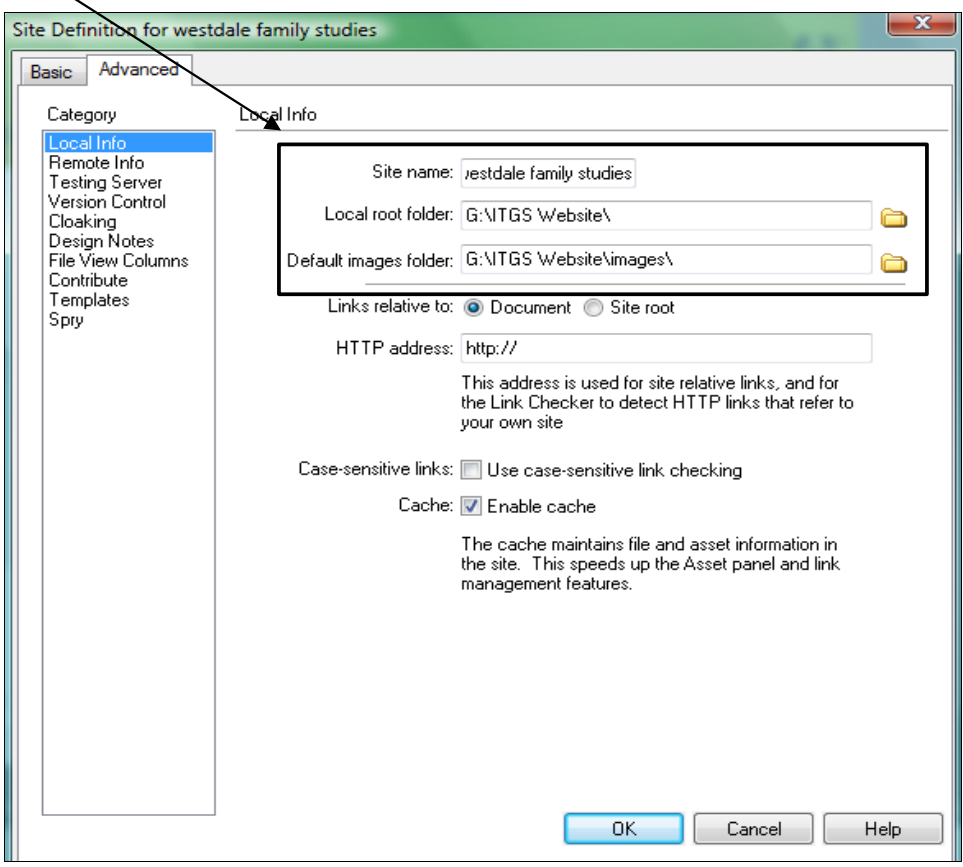

## **01.04.10 (Site Definition)**

**Defined** my website using Dreamweaver.

#### Added *web pages* and organized them into *folders*.

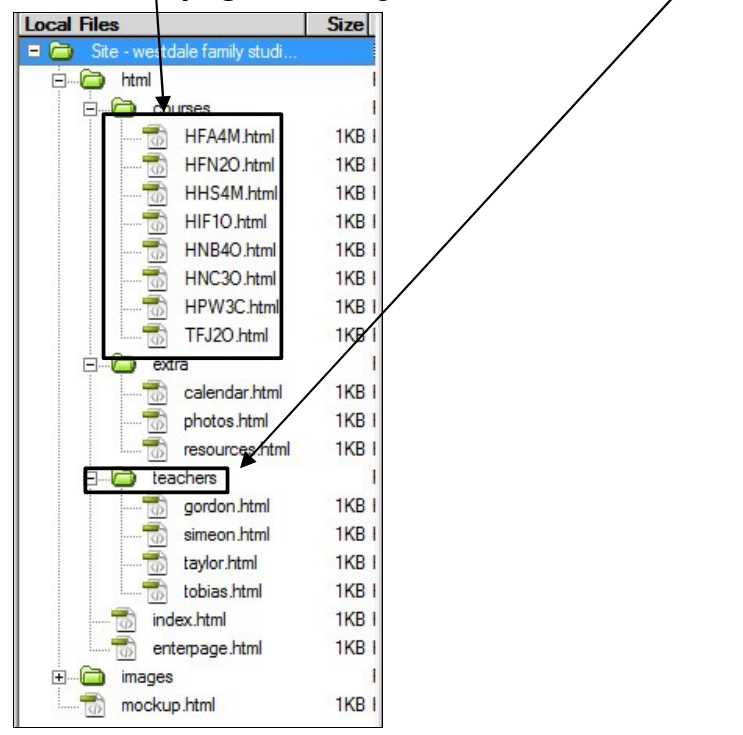

#### **01.05.10 (Preliminary Layout)**

Created a *mockup* page and designed the preliminary layout.

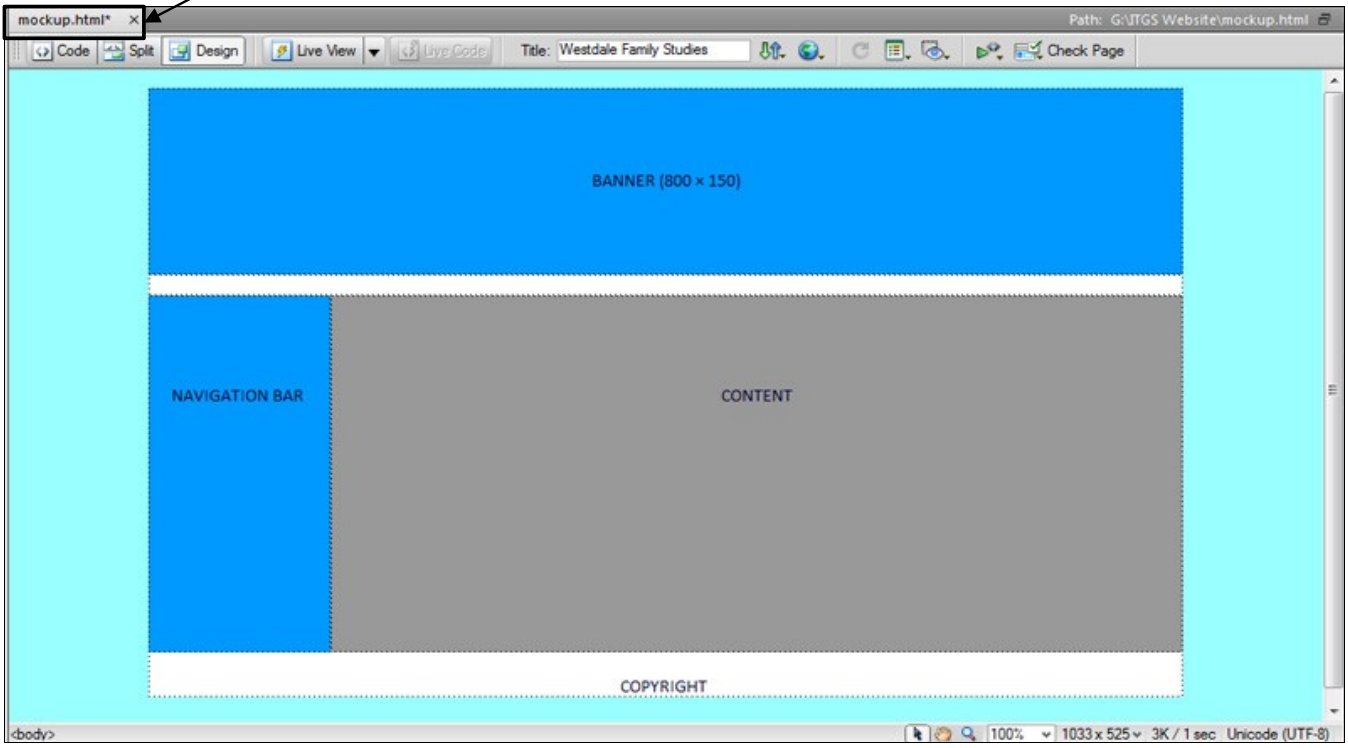

# **01.06.10 (Banner)**

Designed a banner using *brushes*.

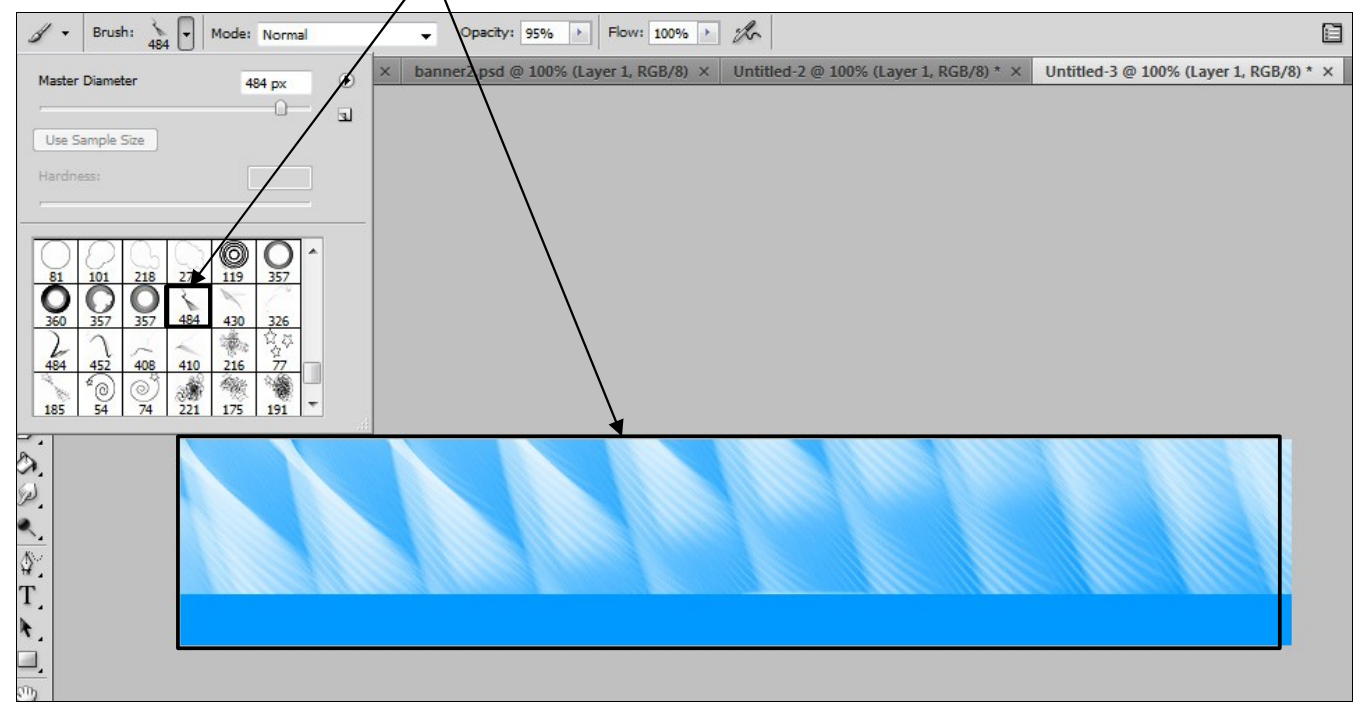

Added *re-sized pictures* and manipulated with *brightness/contrast*. This technique will be used frequently.

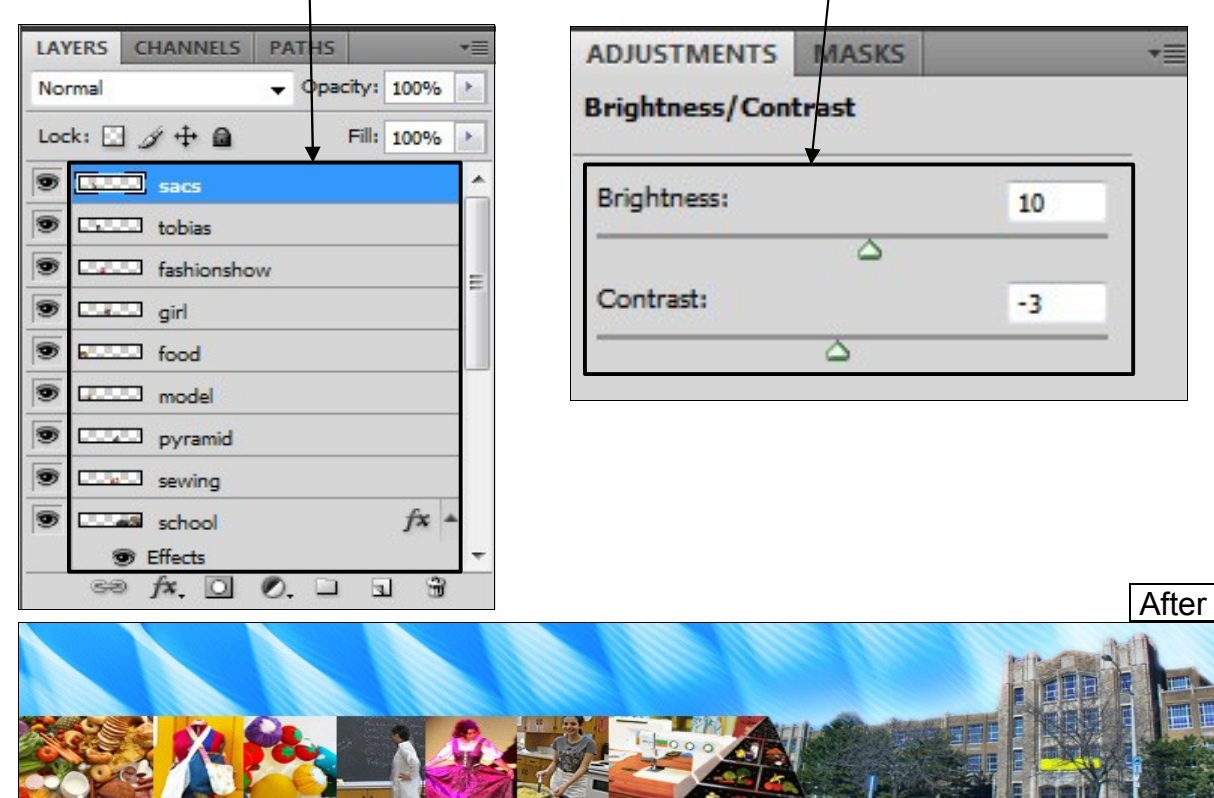

Added *text* and stylized with *blending options*. This technique will be used frequently.

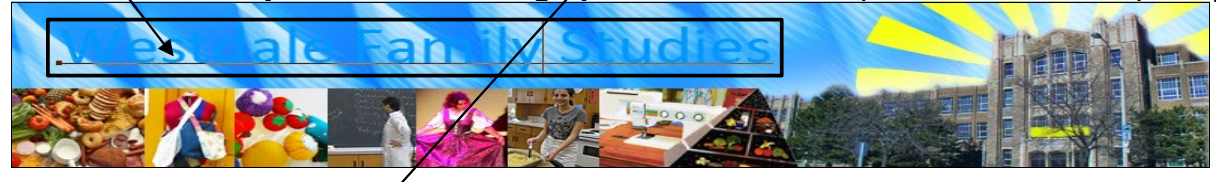

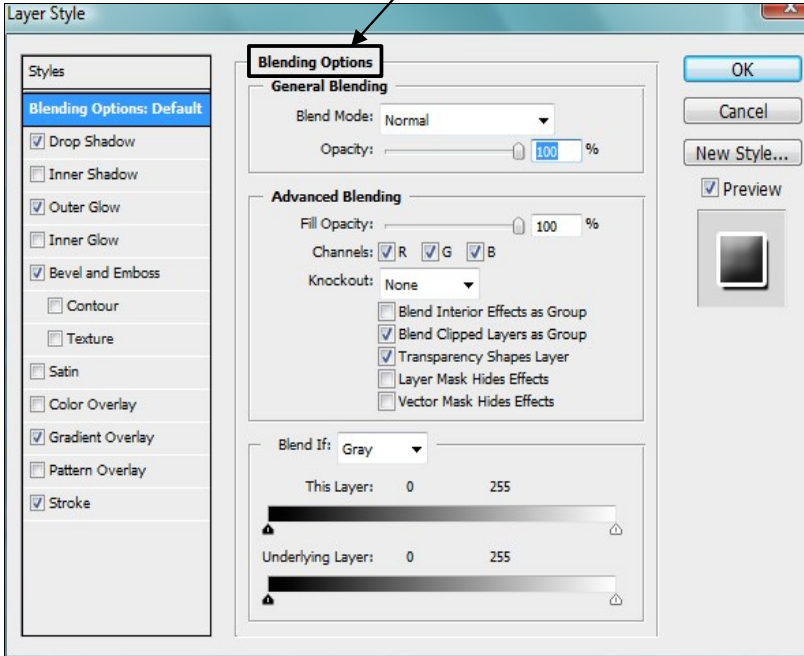

# **01.07.10 – 01.08.10 (Navigation)**

Split up navigation bar and added *links*.

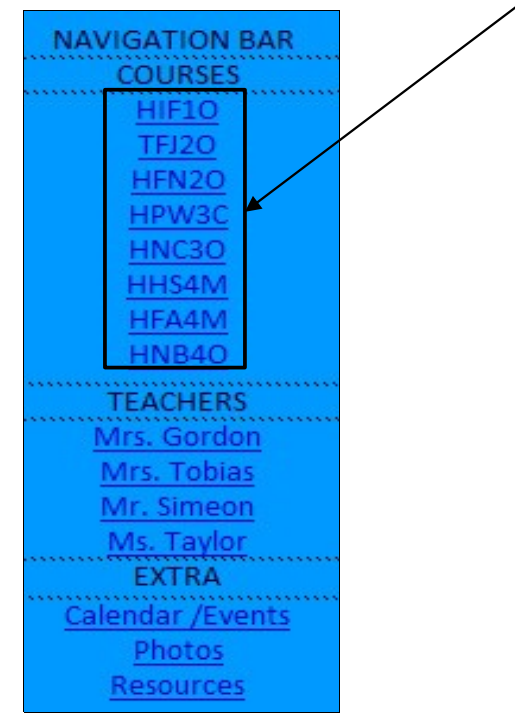

Created navigation header, stylizing with blending options.

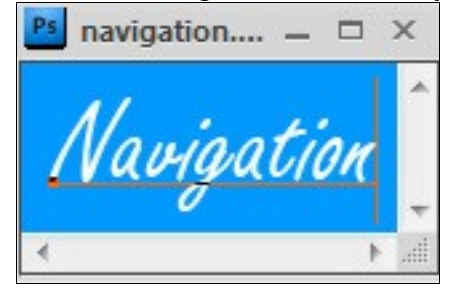

Created the button background with a blue background and blending options.

Duplicated button and lightened with blending options. This is the rollover button.

# Created *div tags* for *each cell*.

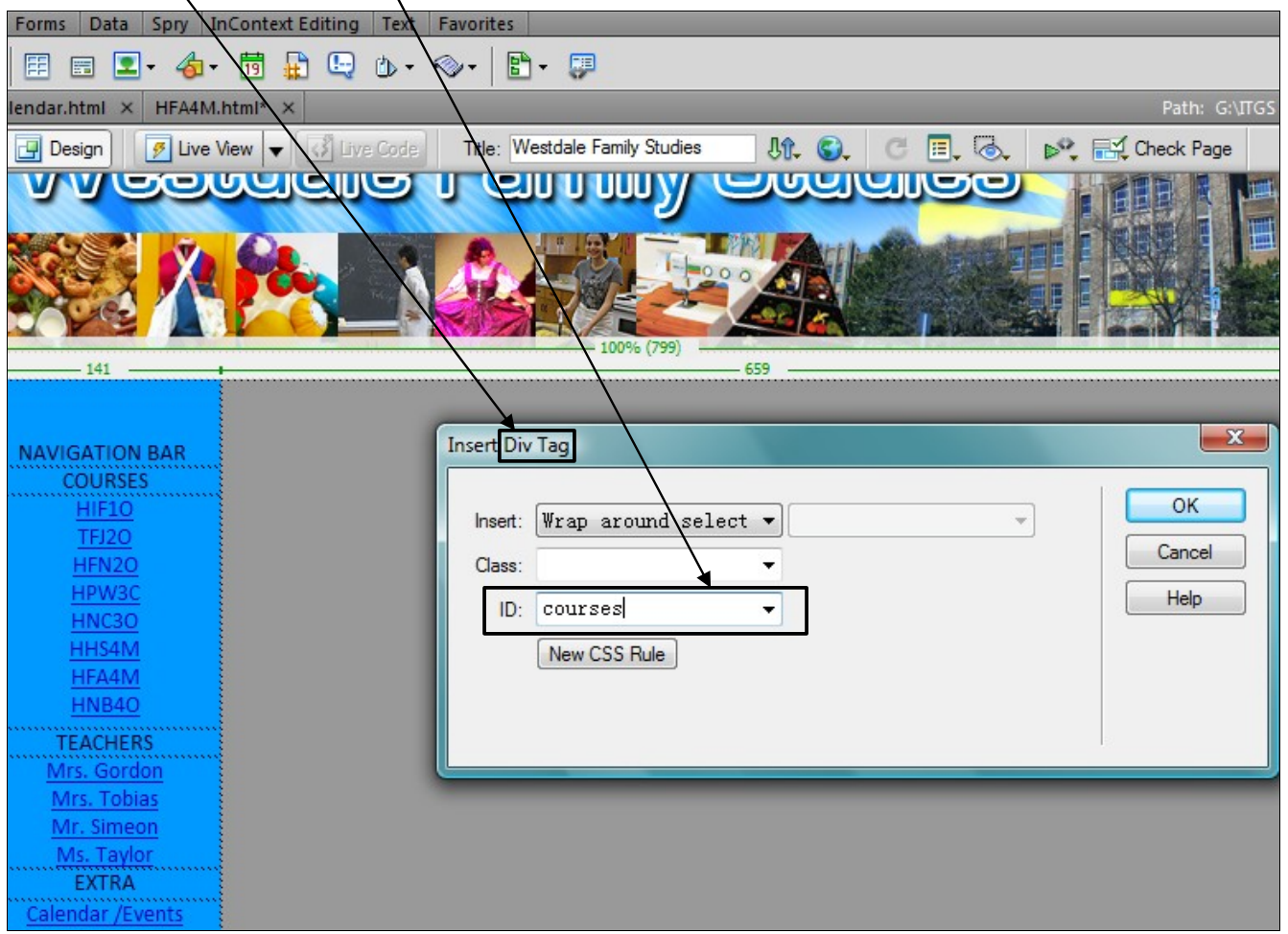

# Added *CSS rules* for each cell.

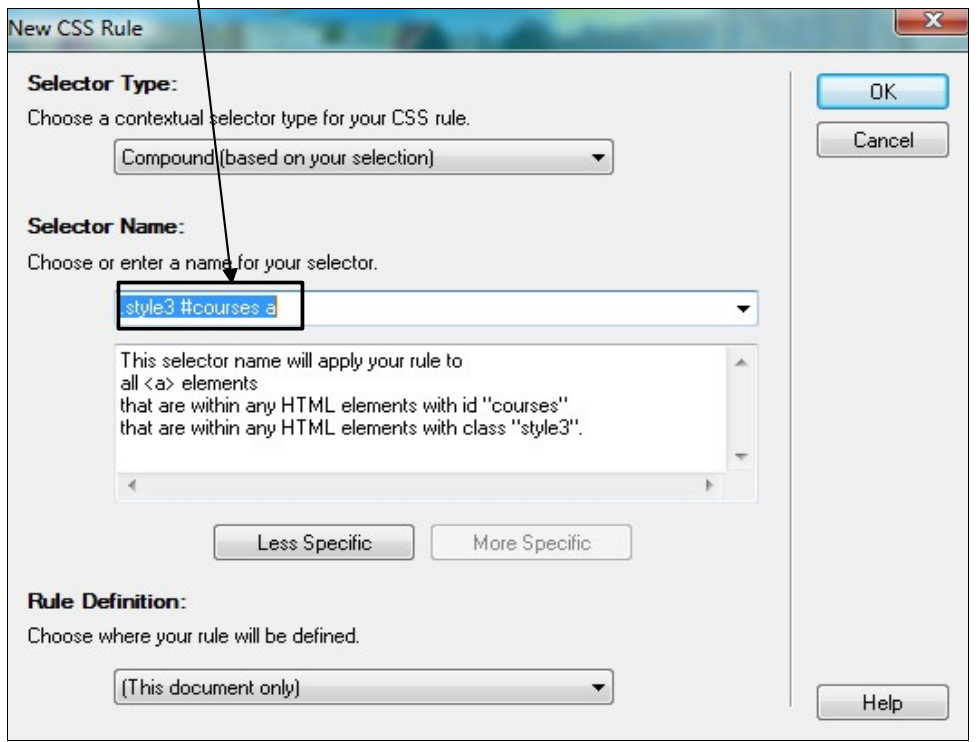

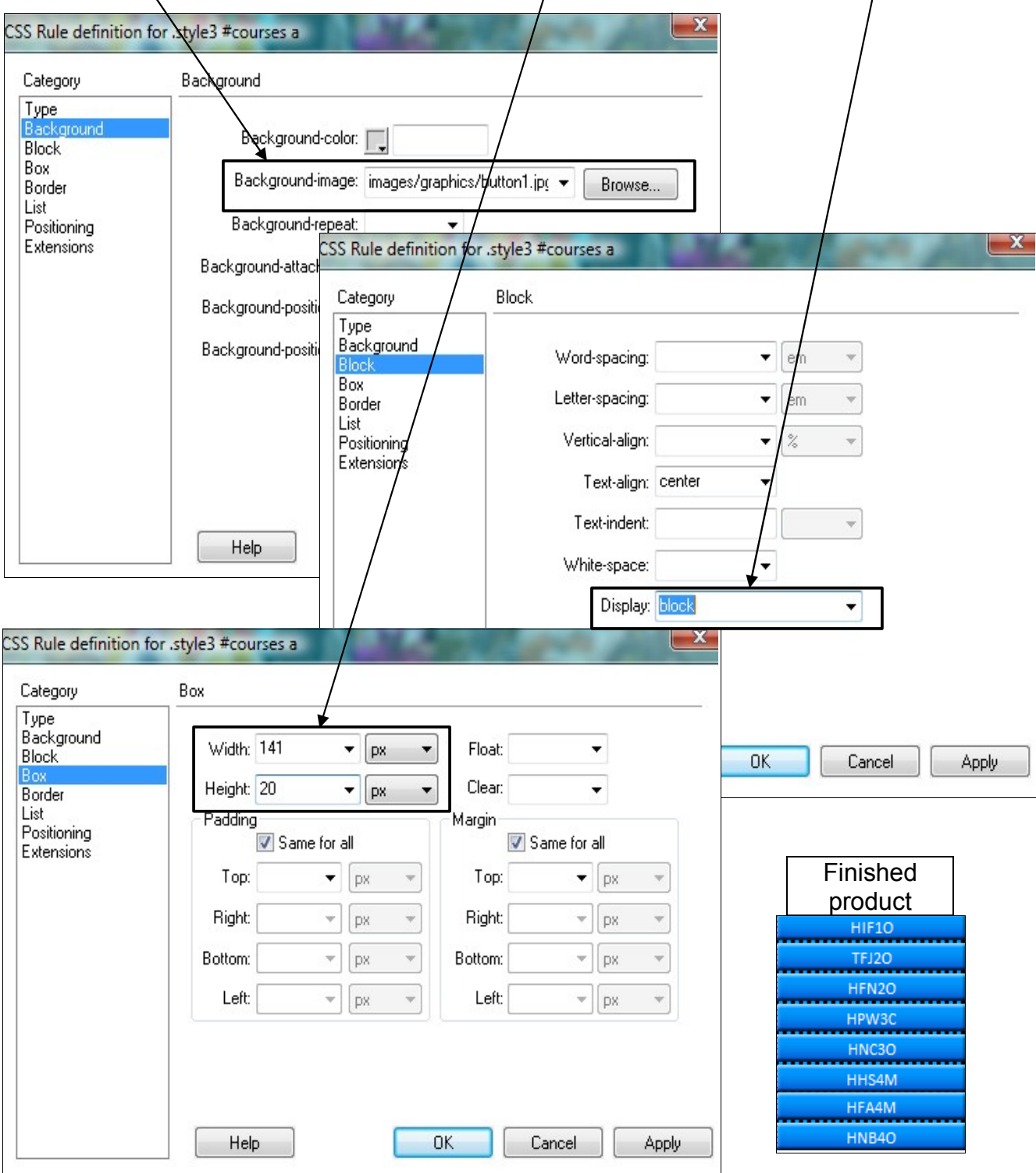

# Used *backgrounds* (previously made), *box dimensions* of 141× 20, and *block display*,

# Added *CSS rule* for when mouse hovers over link using *rollover background*.

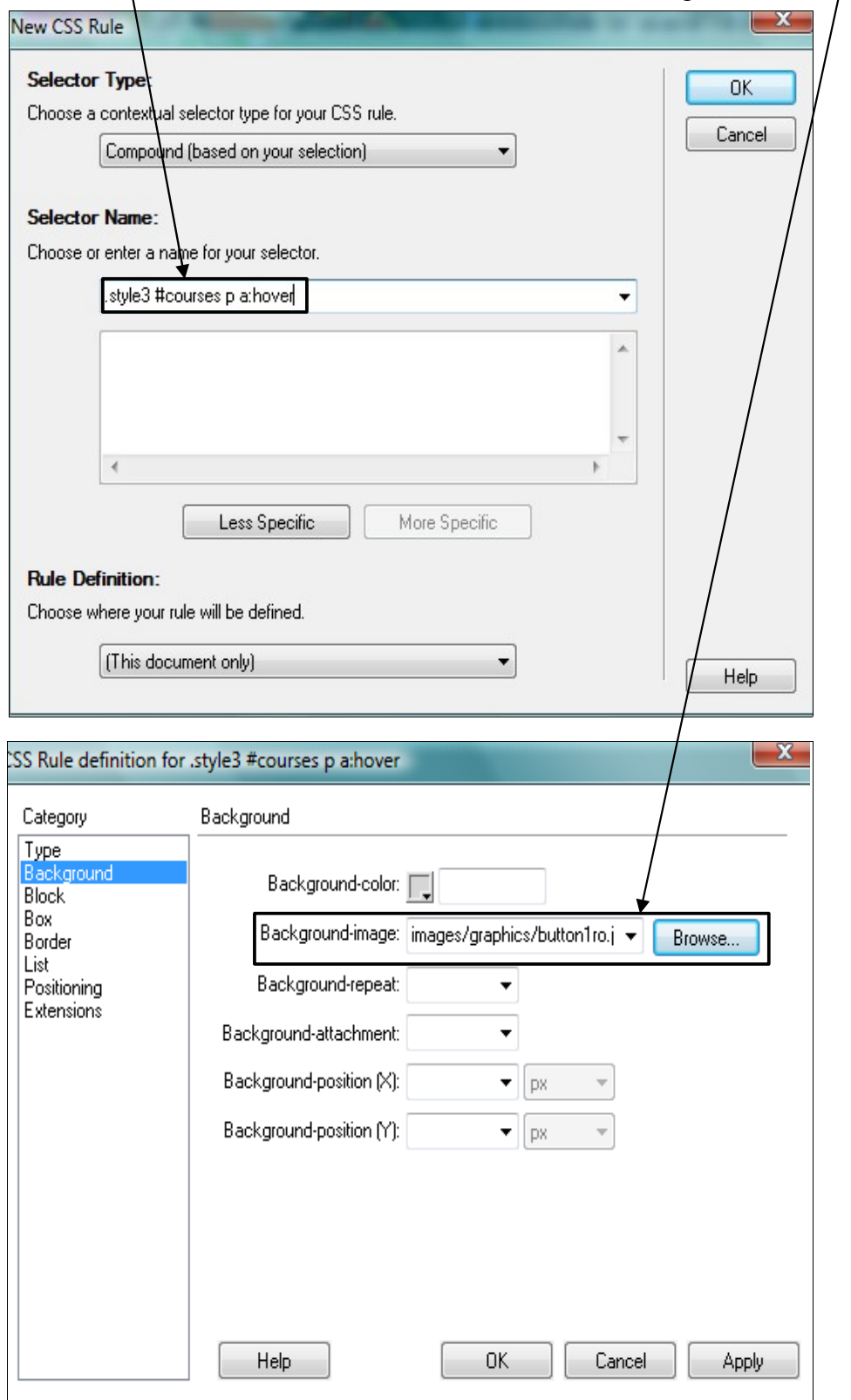

Created a background for subtitles.

## Inserted div tag for the *subtitle*.

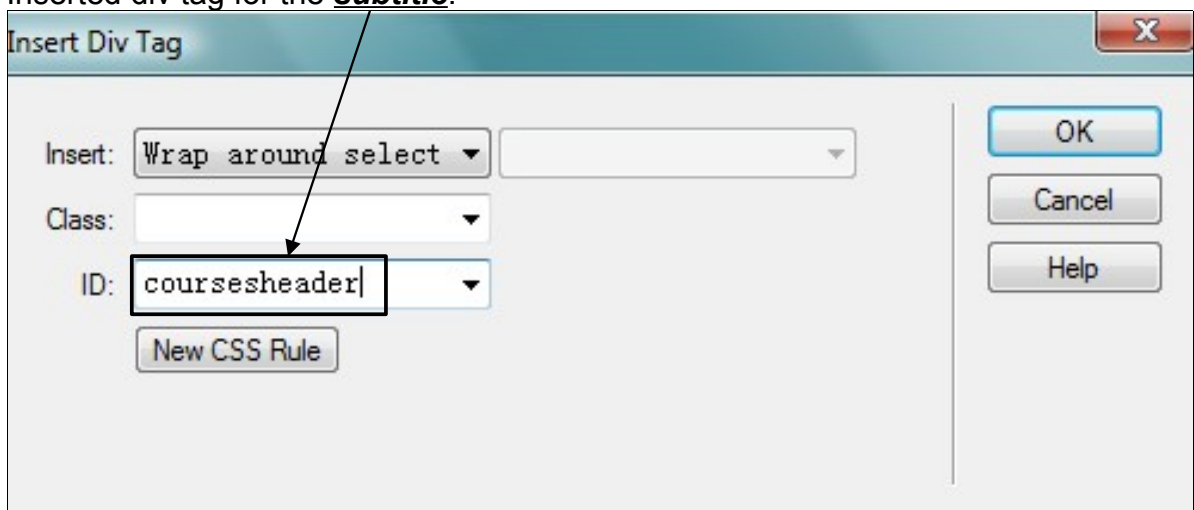

#### Added CSS rule for the subtitles using the *background*.

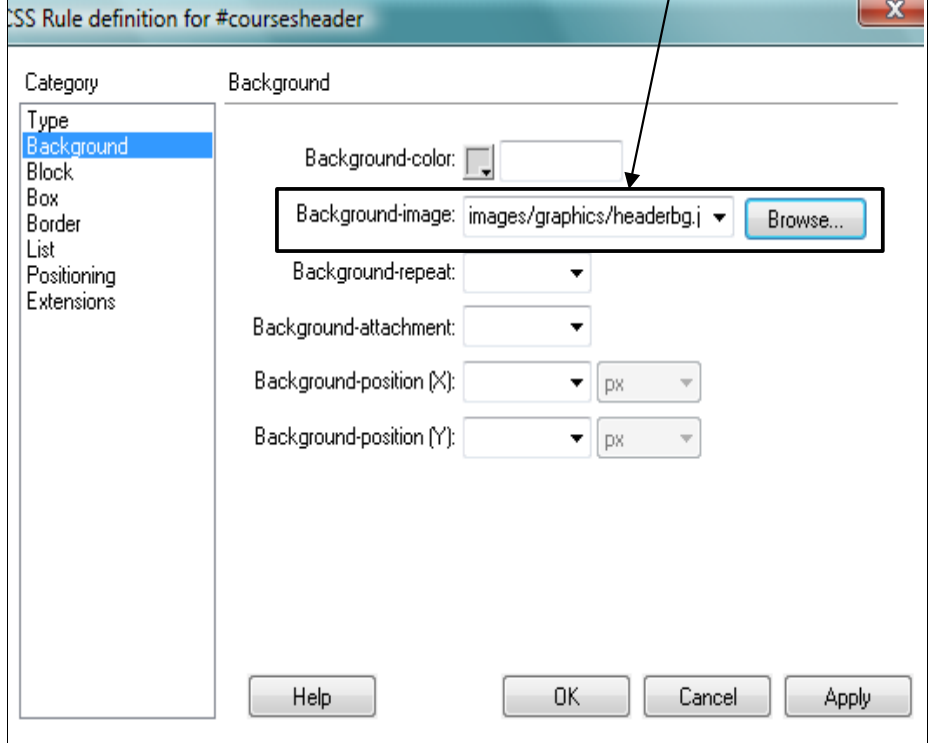

# **01.11.10 (Content)**

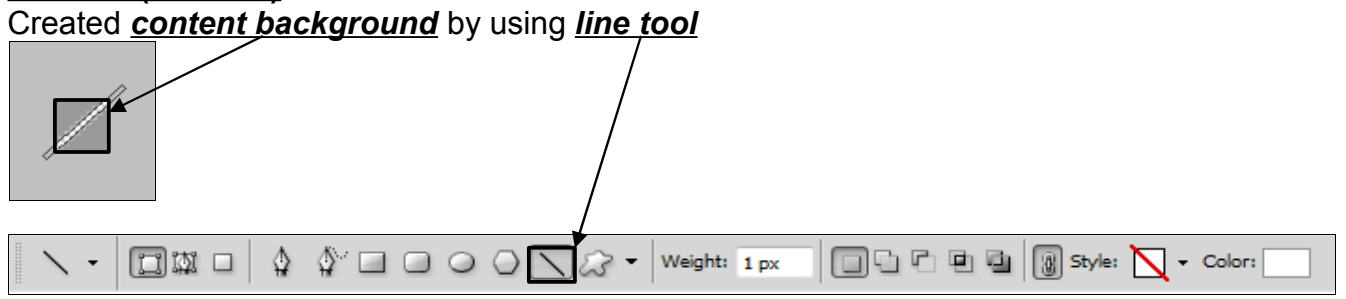

# Added CSS rule, *repeating image* to create background.

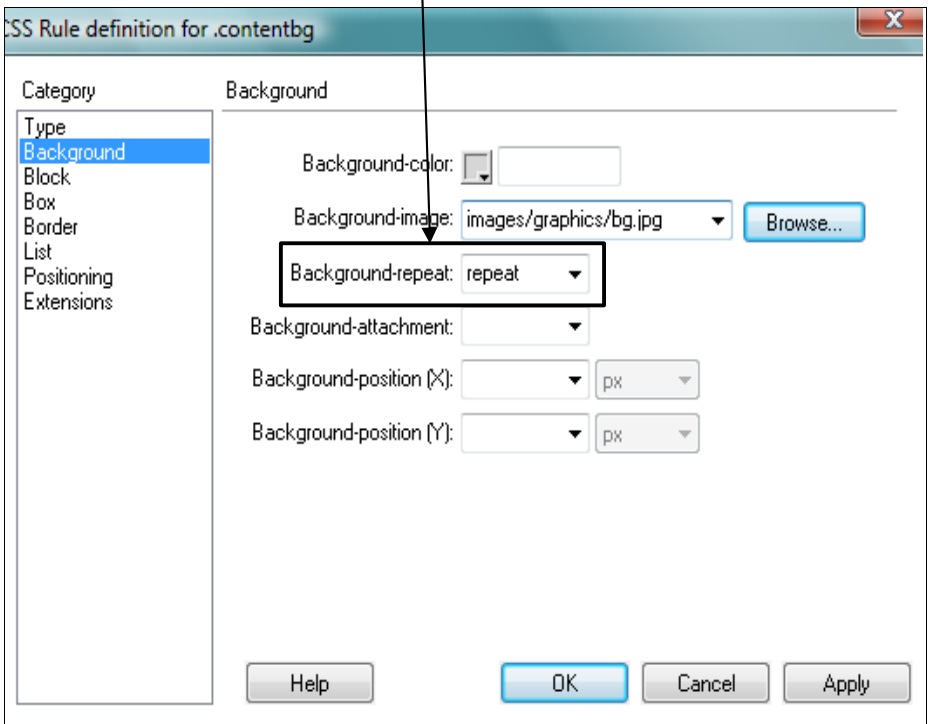

Created an *editable region* and saved as *template*.

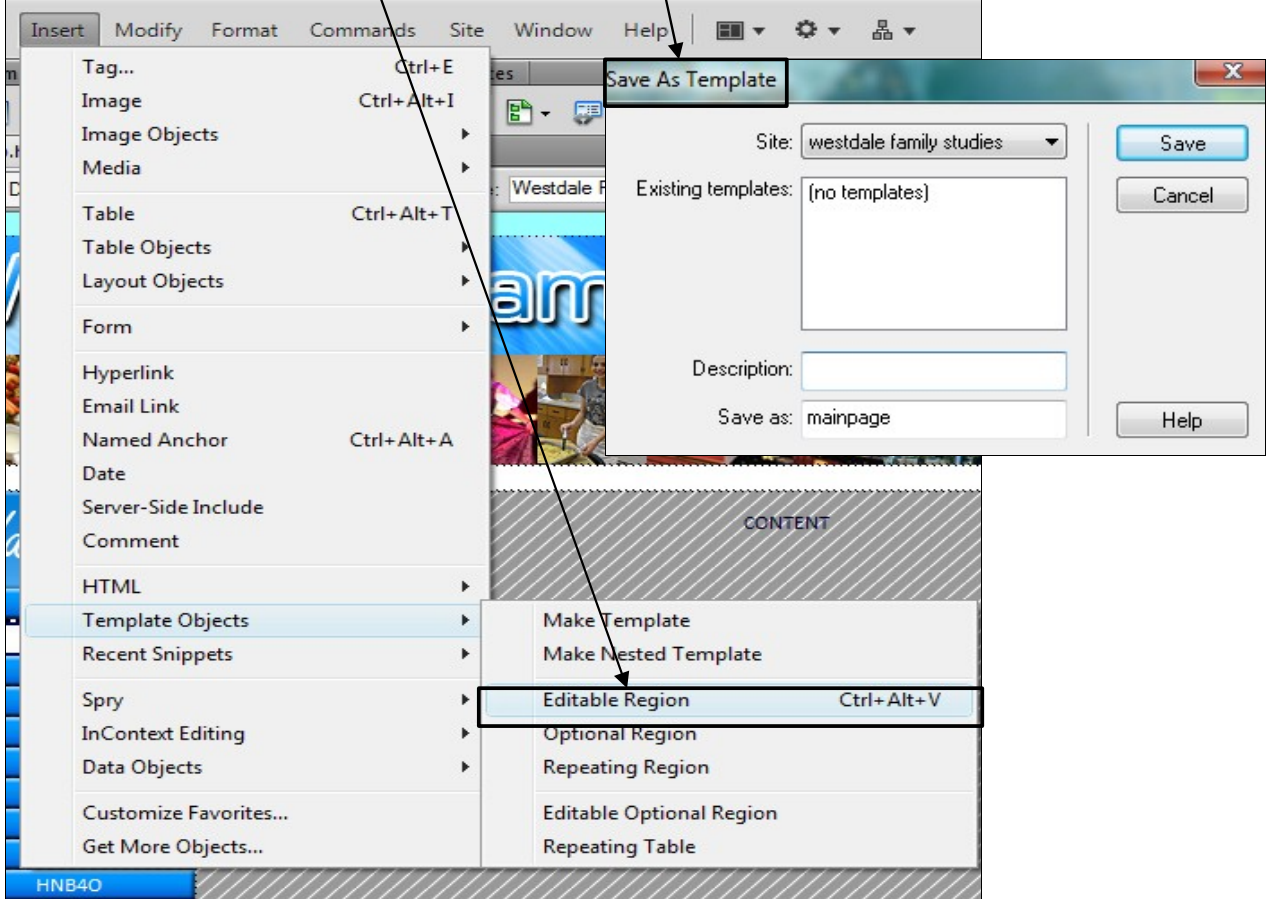

*Applied* onto all web pages.

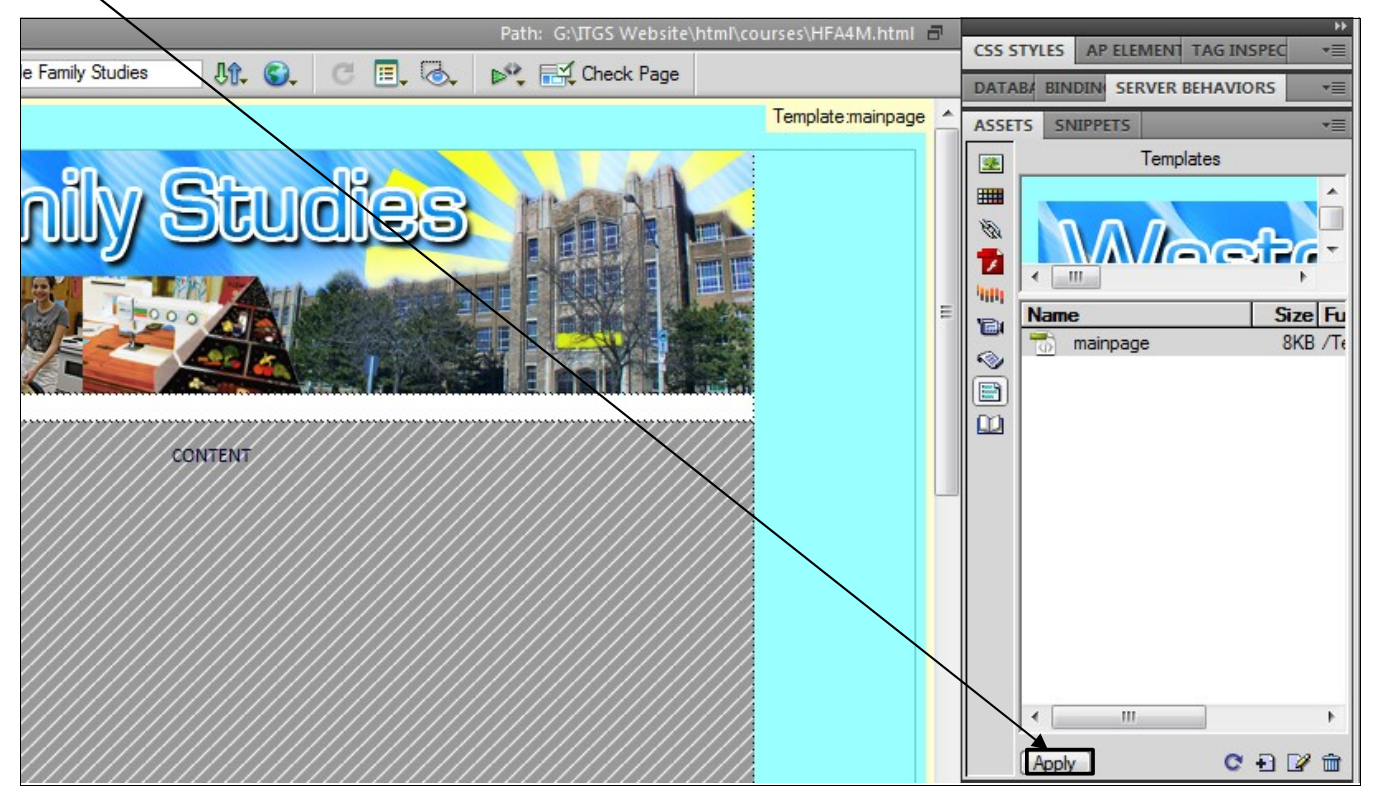

#### **01.12.10 (Index)**

Created *index page*. Added *table* for *title and content*. This technique will be used frequently.

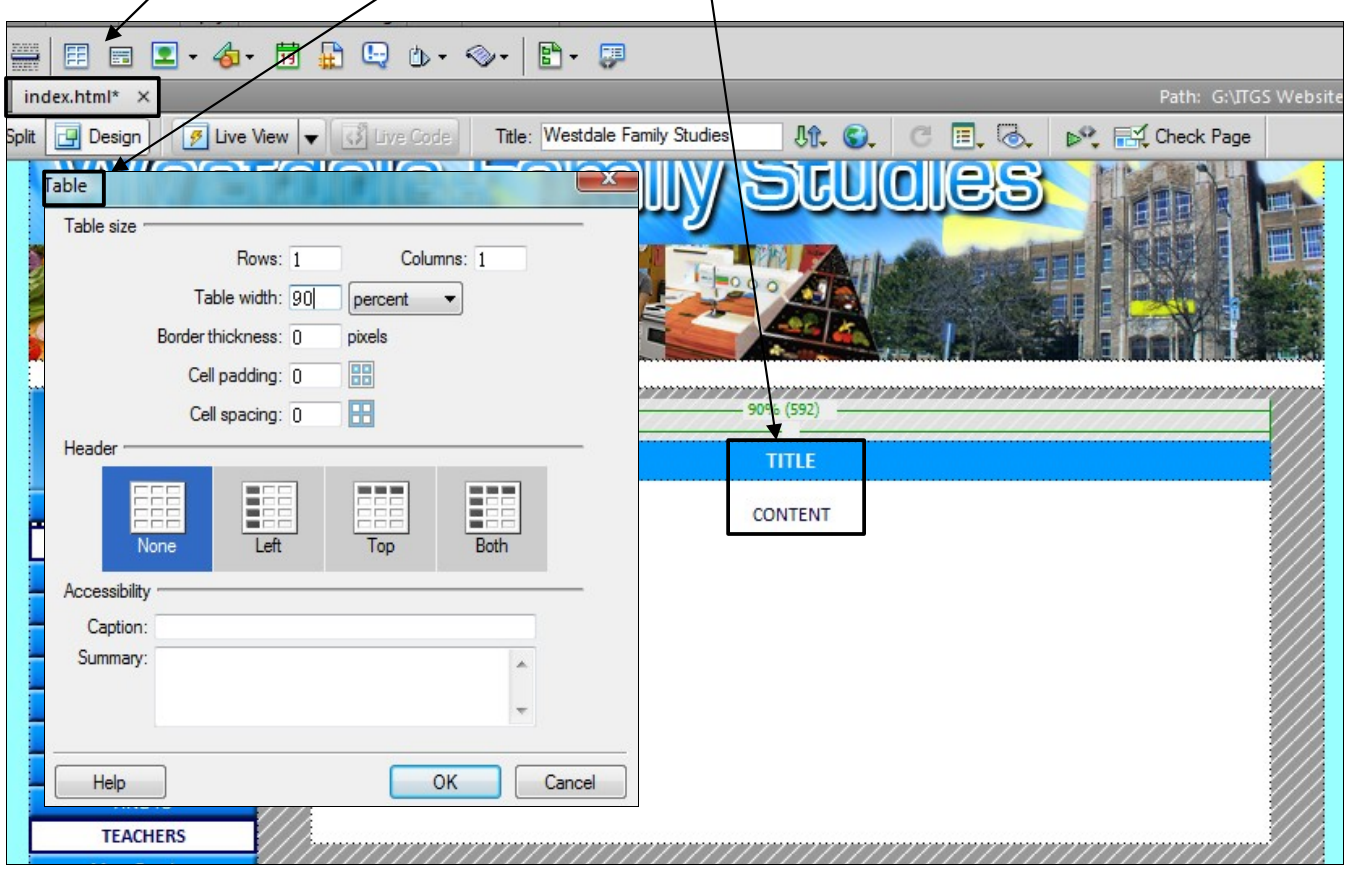

Added a *picture*. This technique will be used frequently.

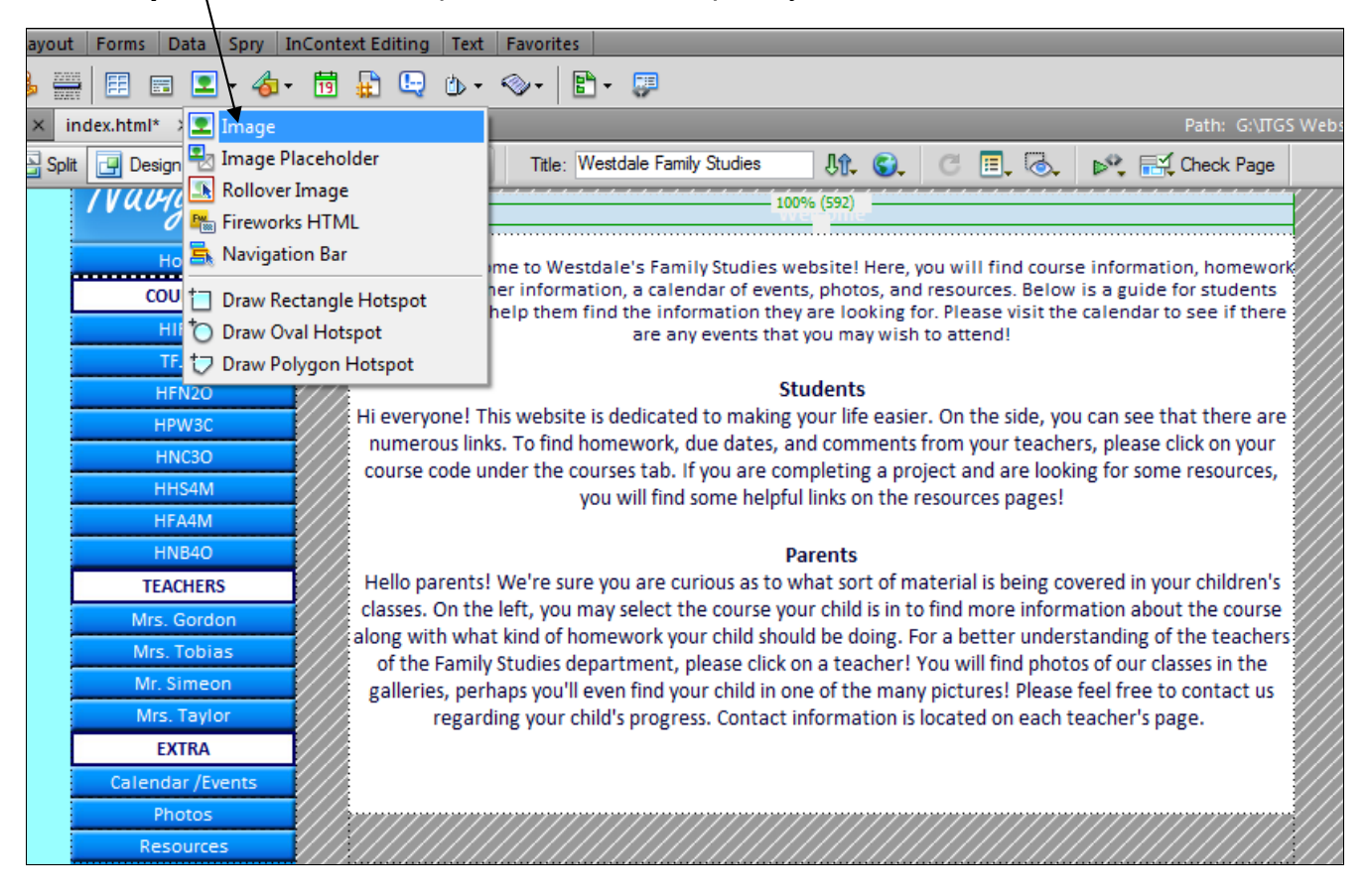

## **01.15.10 – 01.22.10 (Courses)**

Added *Spry Tabbed Panels* inside a table to pages under *courses.*

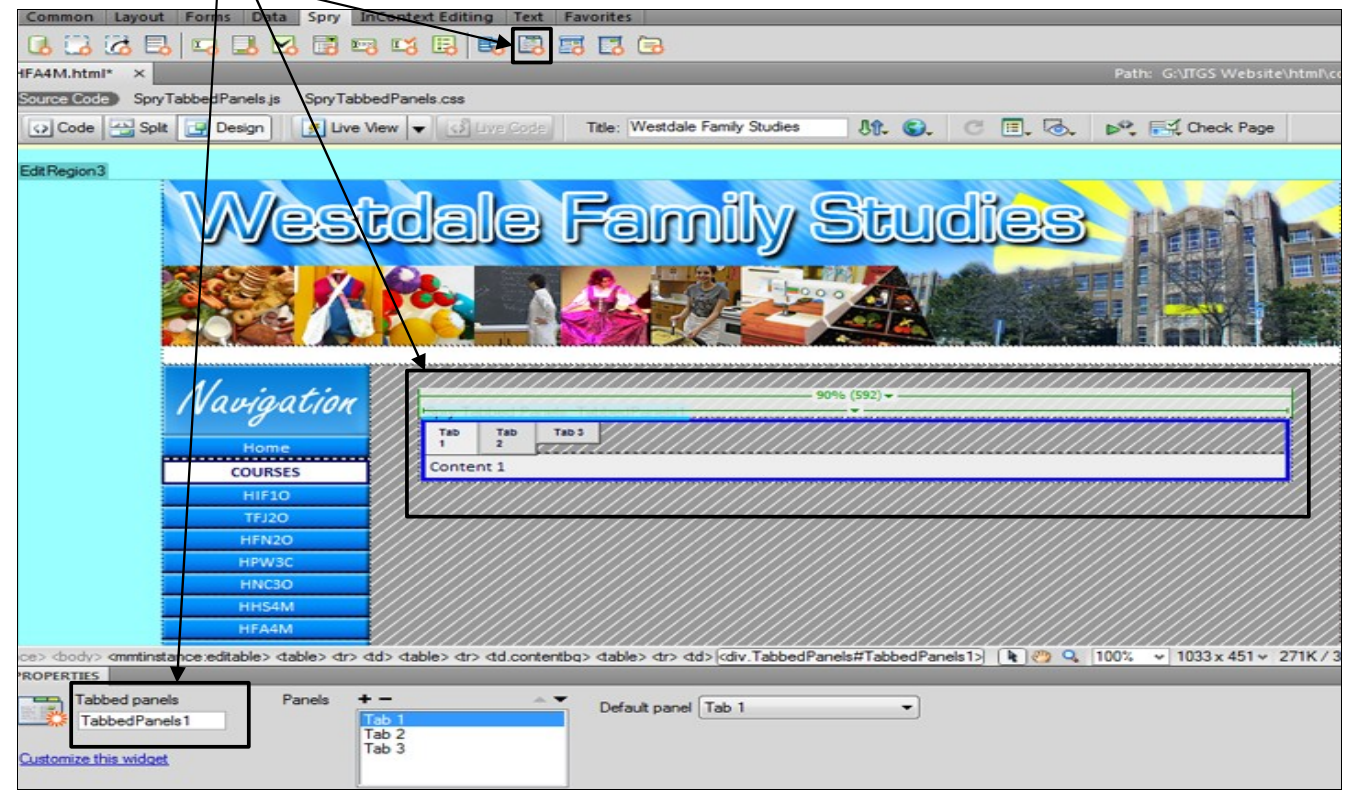

#### Manipulated CSS for desired *fonts* and *colours*.

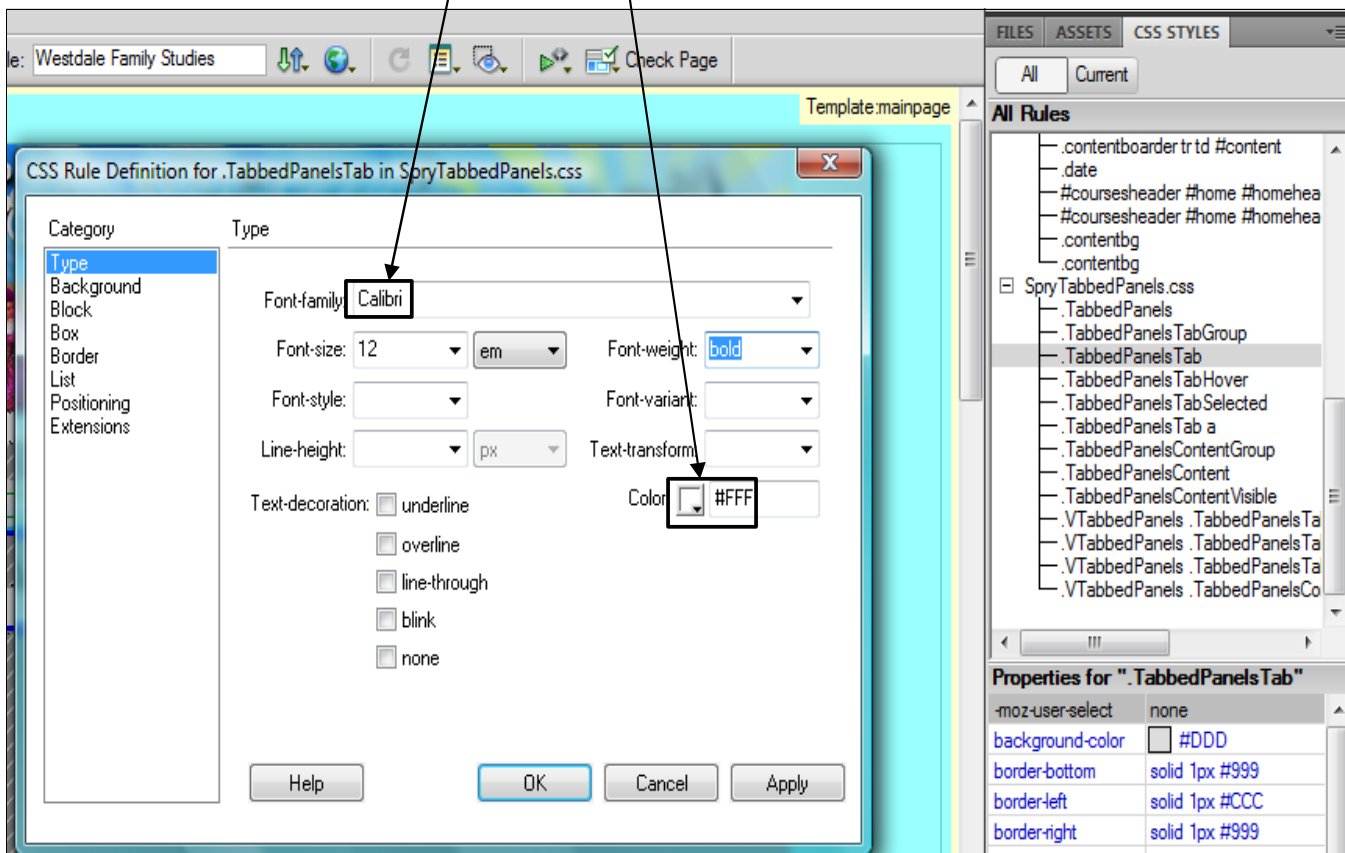

#### Created *banner*, changed text in tabs and content.

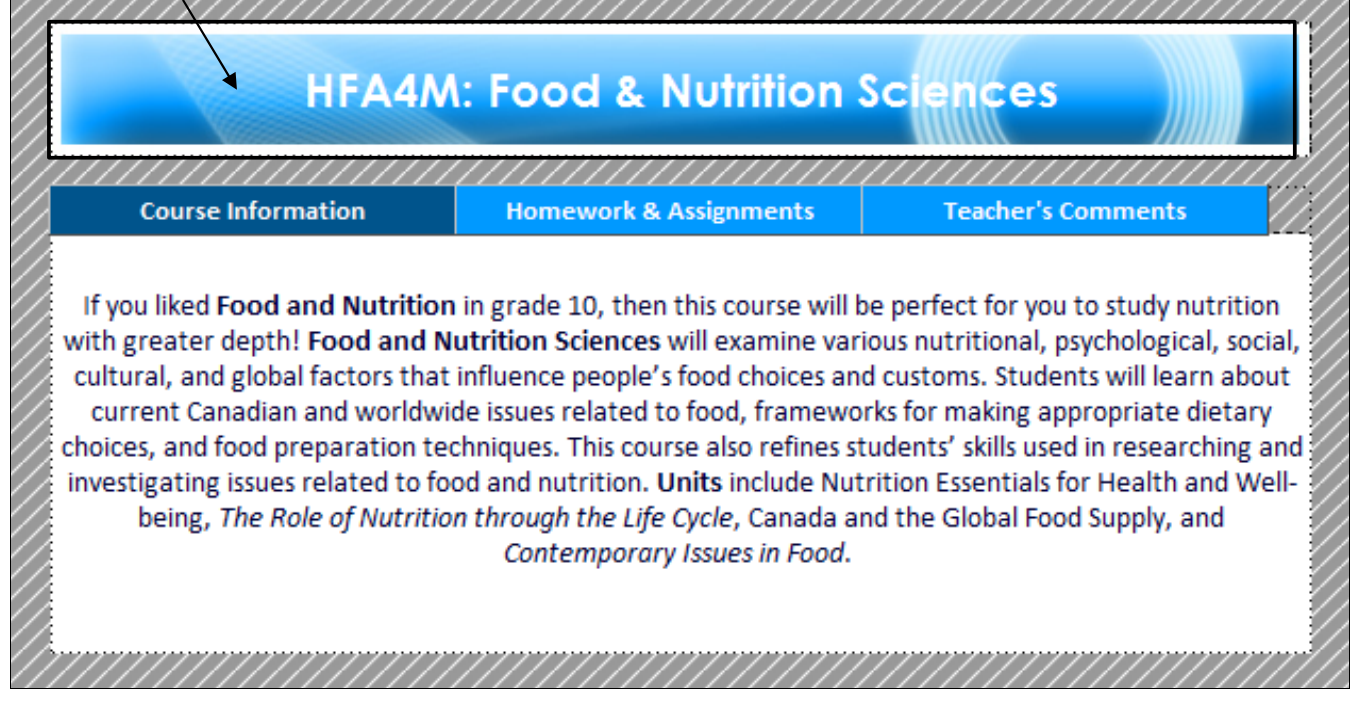

Repeated steps for each web page under *courses.*

#### **01.25.10 – 01.29.10 (Teachers)** Created a page for *teachers*. Used *table format*.

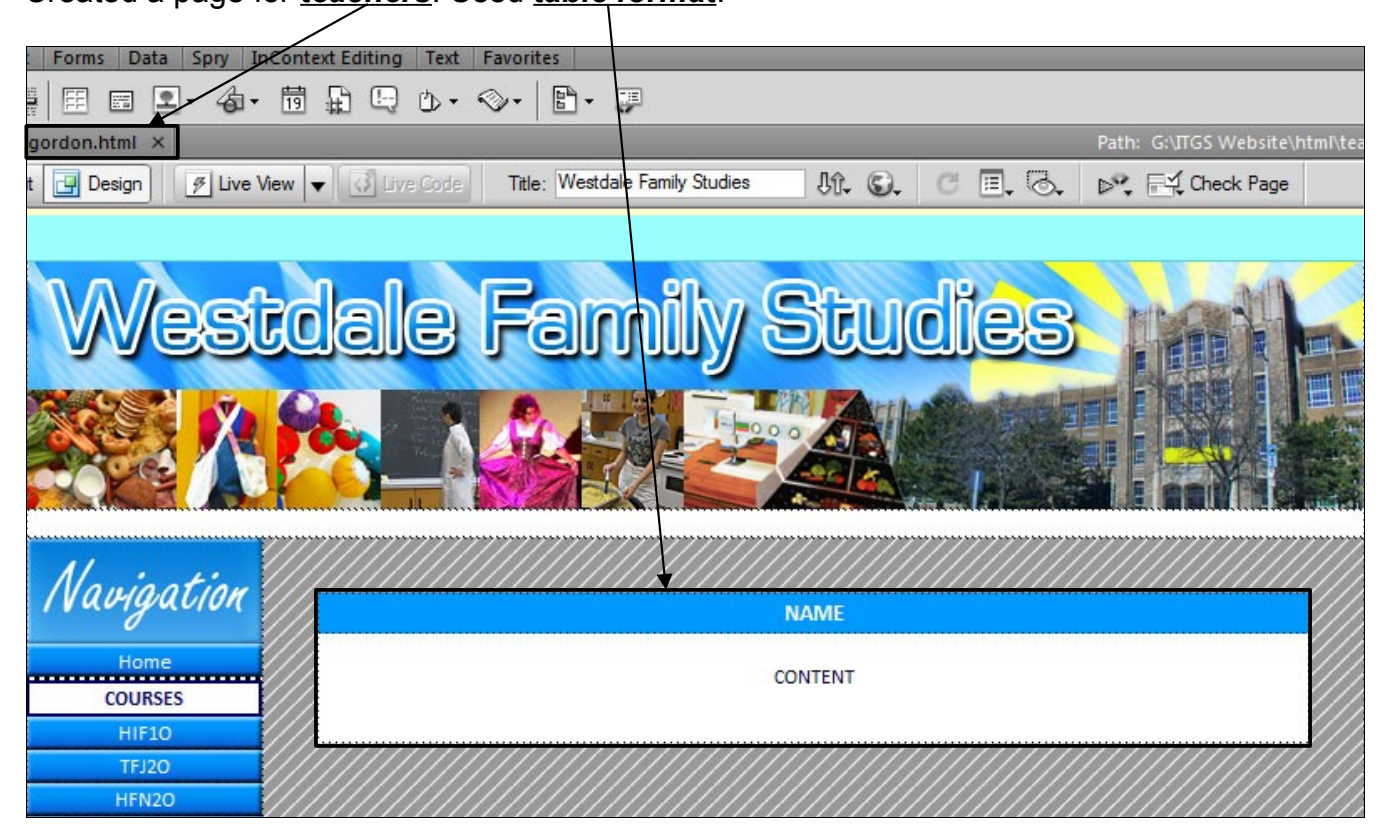

#### Created an *e-mail link*.

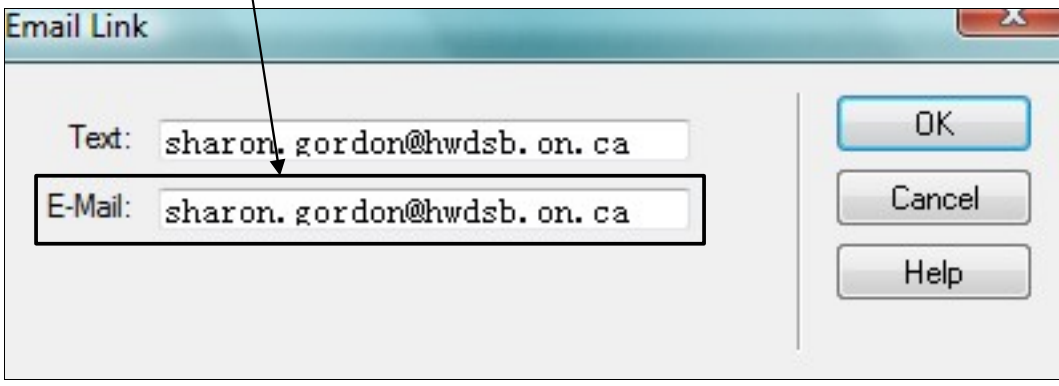

Did the same for each web page under *teachers*.

#### **02.01.10 – 02.05.10 (Calendar/Events)**

Inserted a table for calendar and banner.

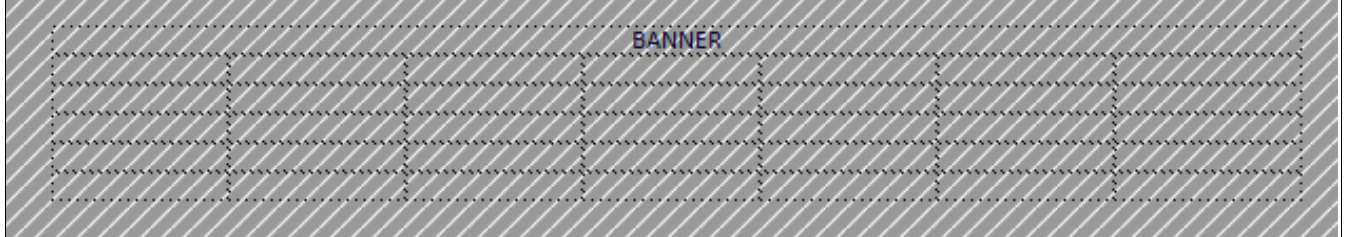

Coloured and added dates/events.

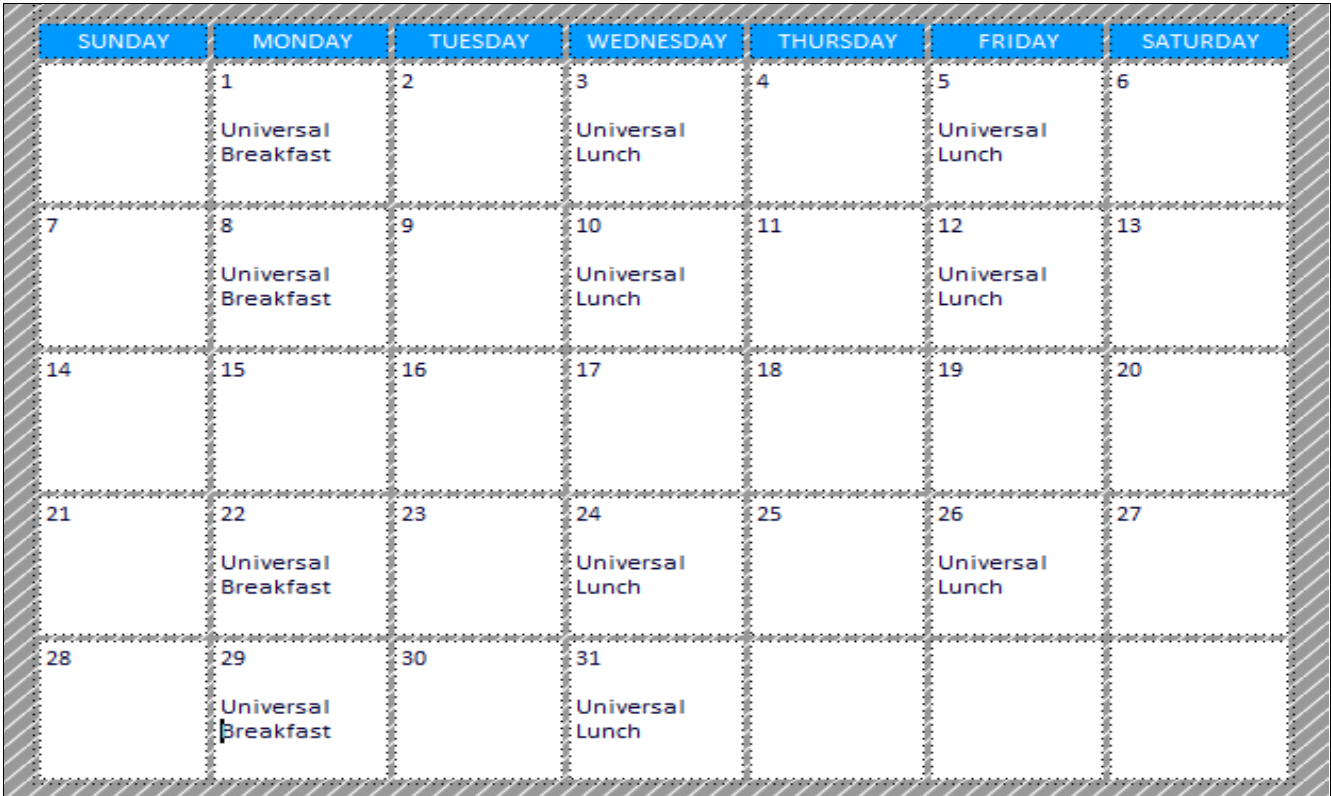

Made calendar banner using brushes and blending options.

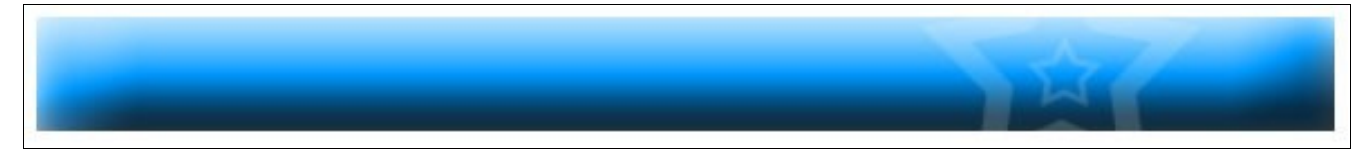

Added an event description box beneath calendar using tables.

**EVENTS Universal Lunch** Universal lunch is back! Come to room 315 at lunchtime on Wednesdays & Fridays to enjoy universal lunch. **Universal Breakfast** Universal breakfast is served every Monday in the front foyer!

#### **02.08.10 – 02.12.10 (Photo Gallery)**

Found a free photo gallery code called *LightBox2*.

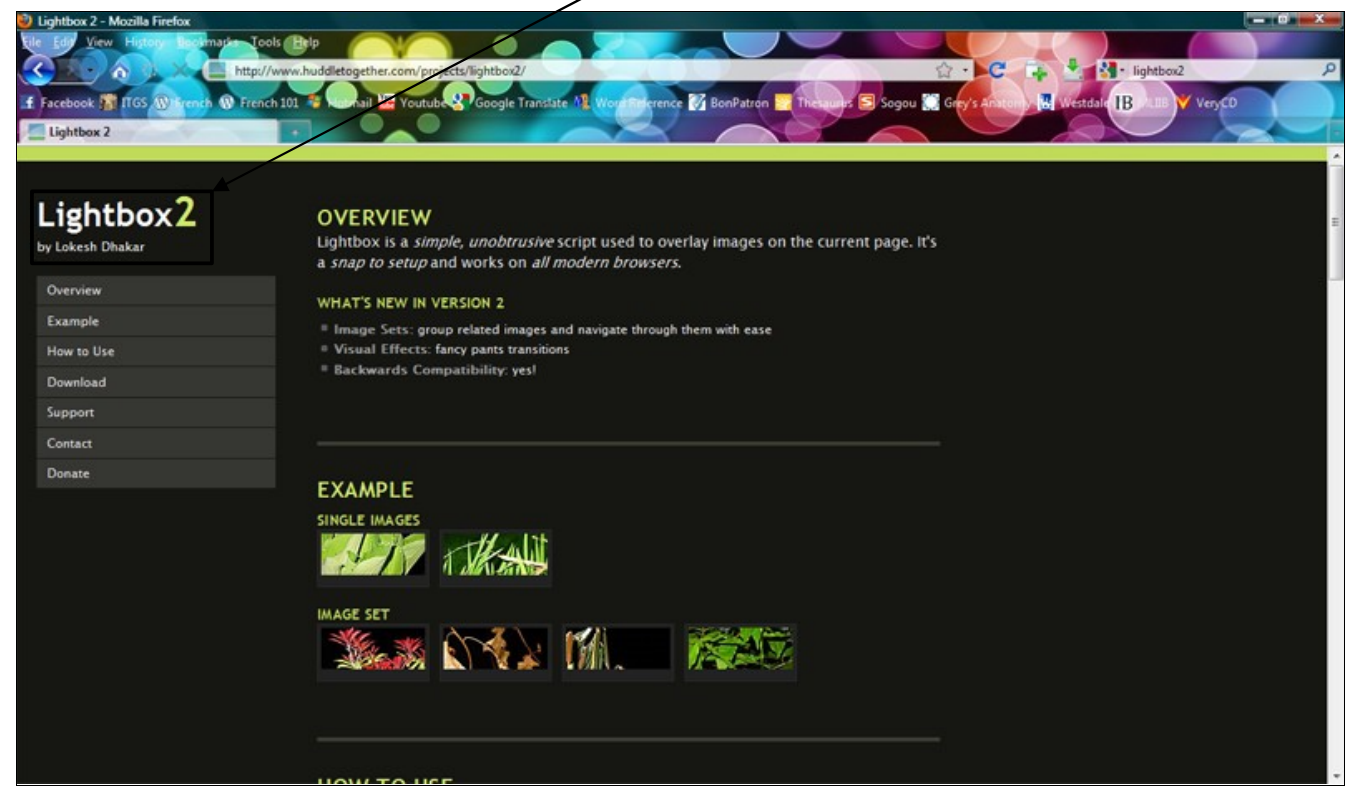

Re-sized photos and created thumbnails for the photo gallery.

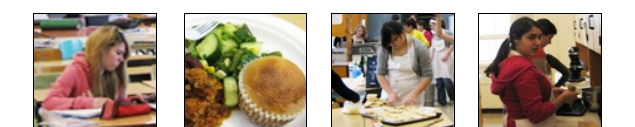

#### Organized thumbnails into a *table* and *linked* them to their photos. Set *border* to zero.

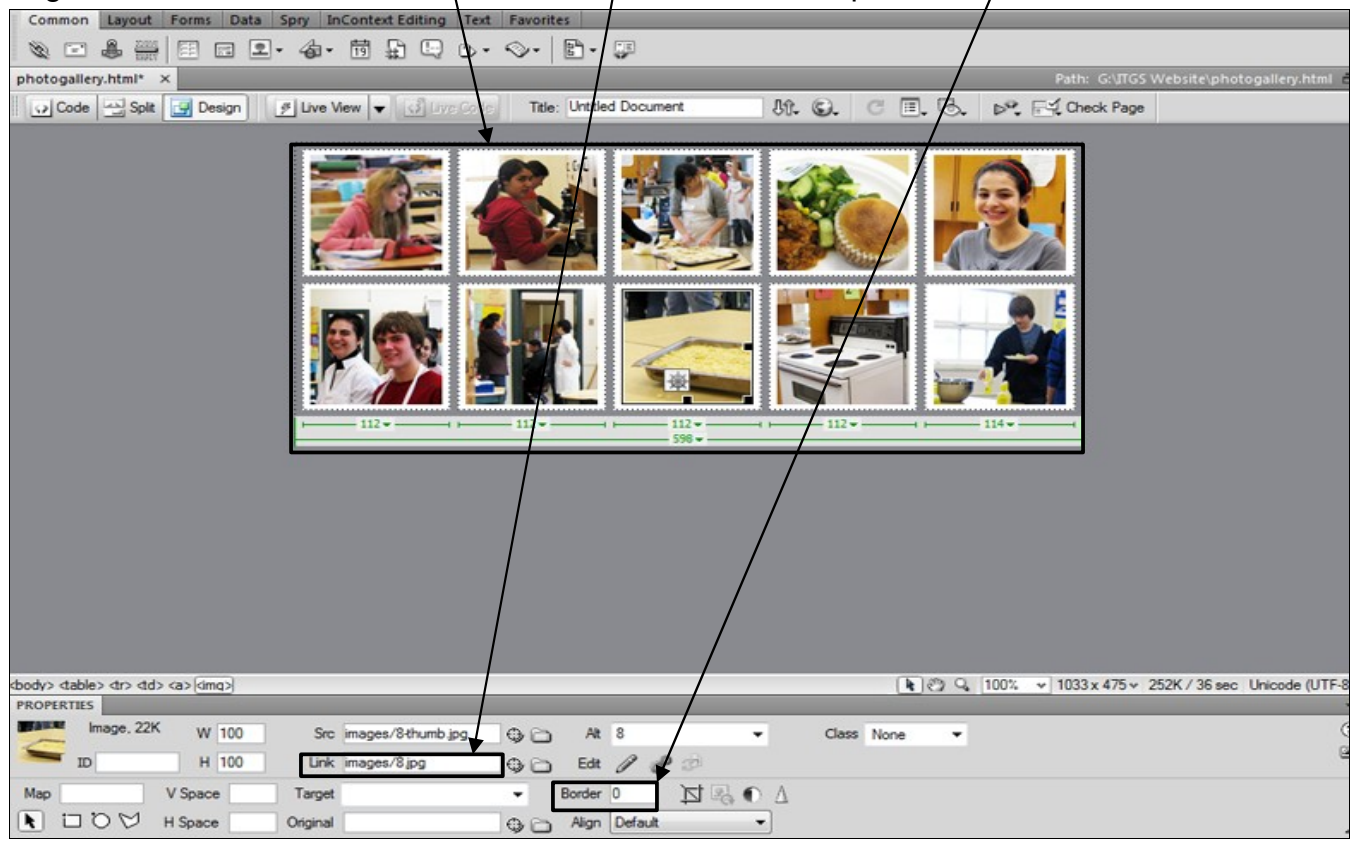

#### Inserted *codes* provided by LightBox2.

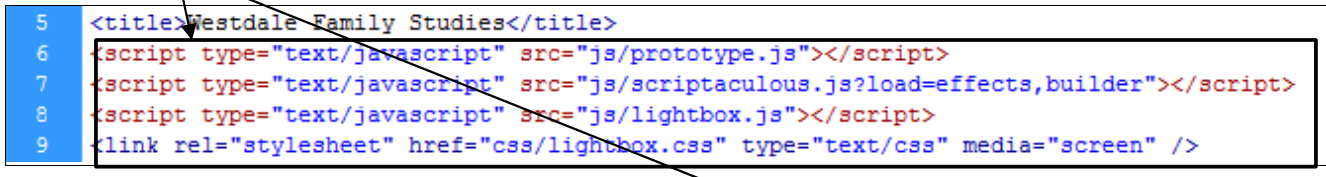

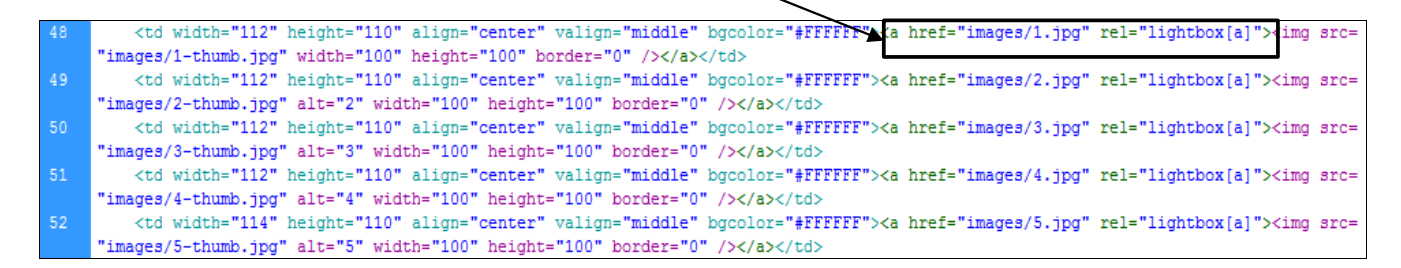

#### **02.16.10 – 02.19.10 (Animation)**

Created animation using *Motion 3.* Inserted *text*.

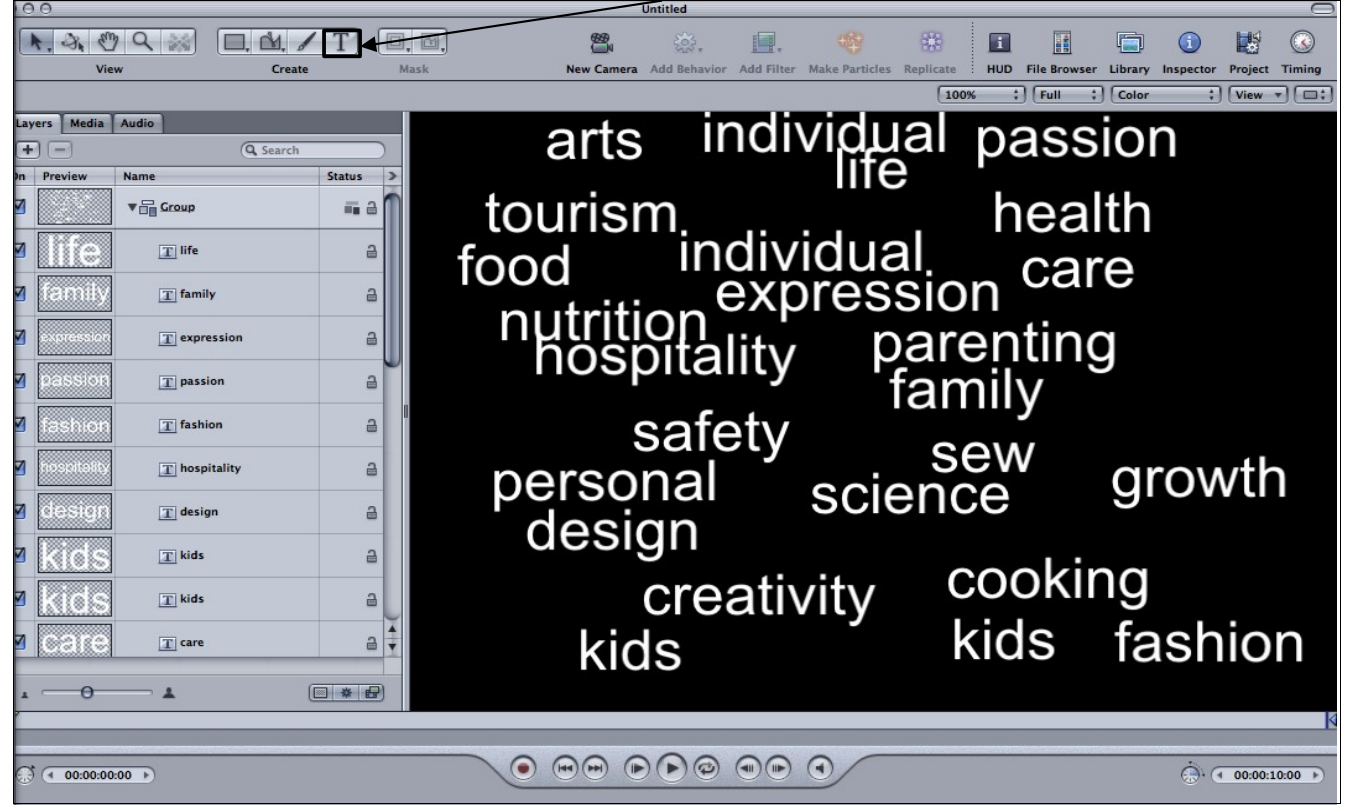

Coloured and rotated text, added *box*, and inserted *photos* using library.

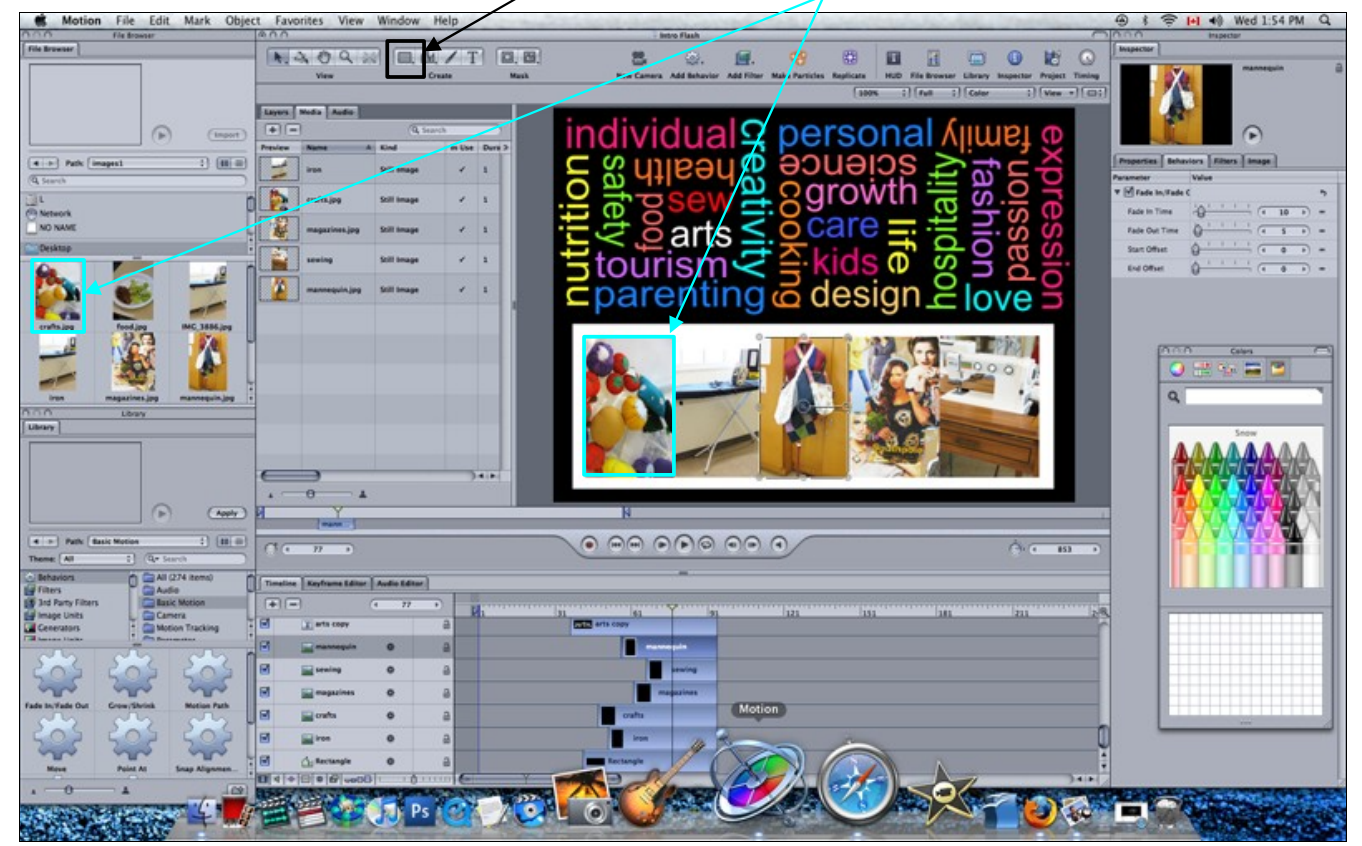

Added effects to text using the *behaviours* tool. Manipulated the entry and exit of text/pictures using *time line*.

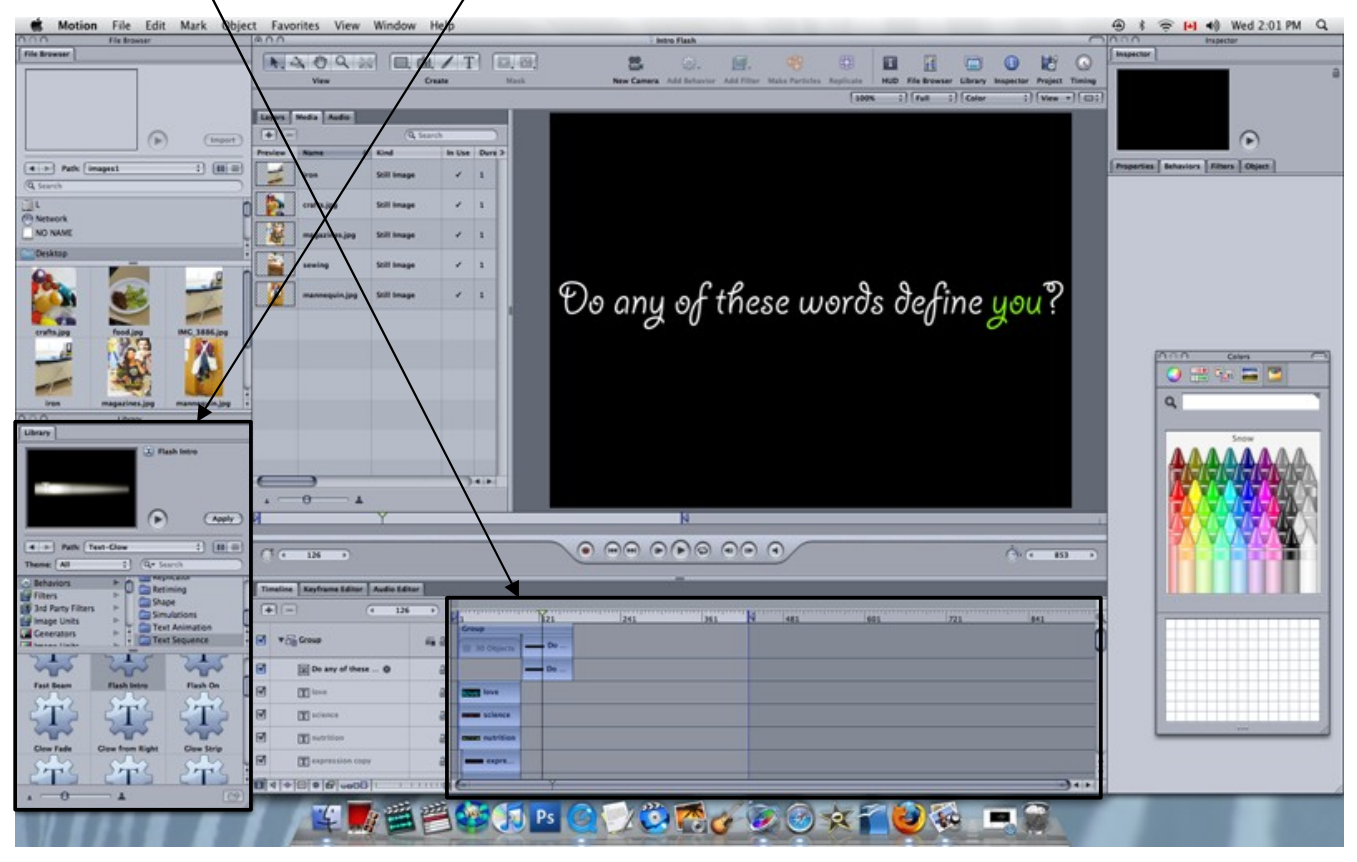

#### Used *LiveFonts*.

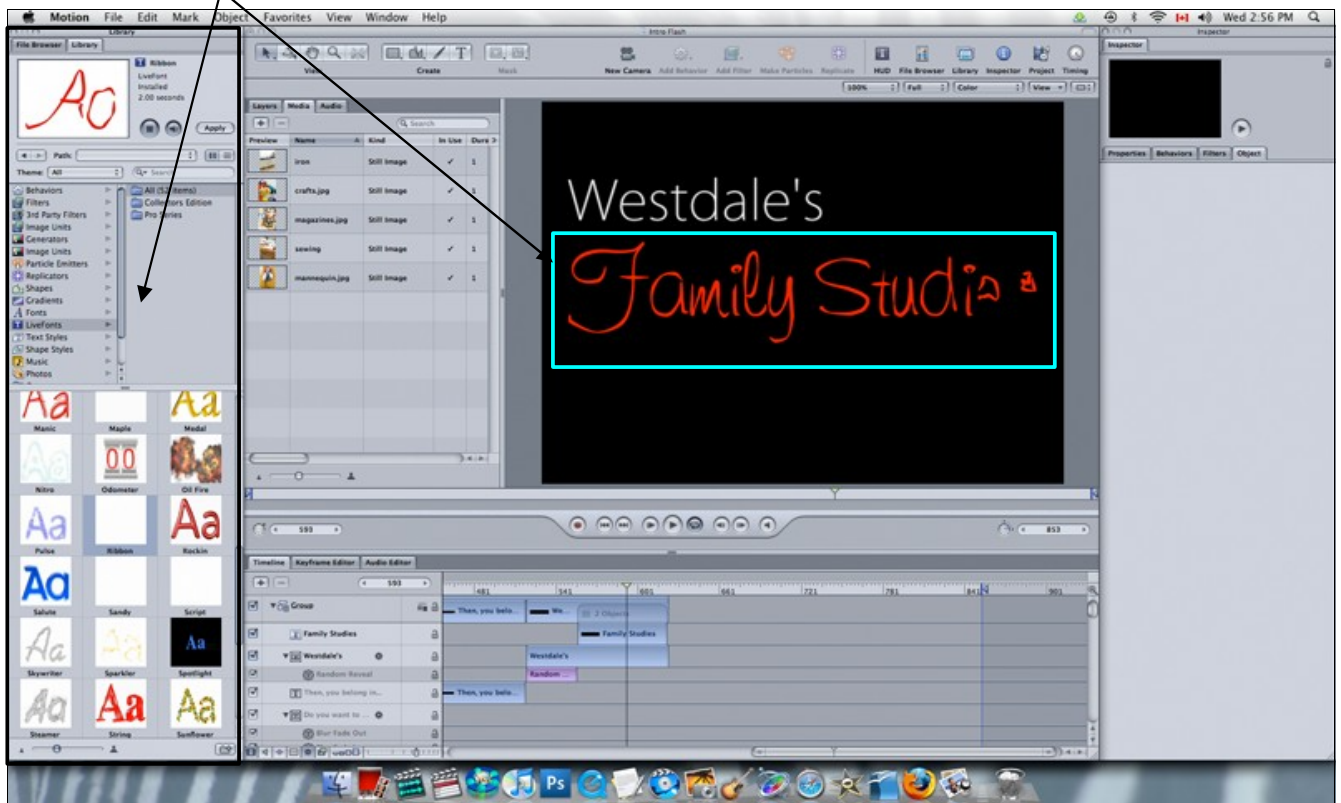

#### *Imported music* and added effect using behaviours tool.

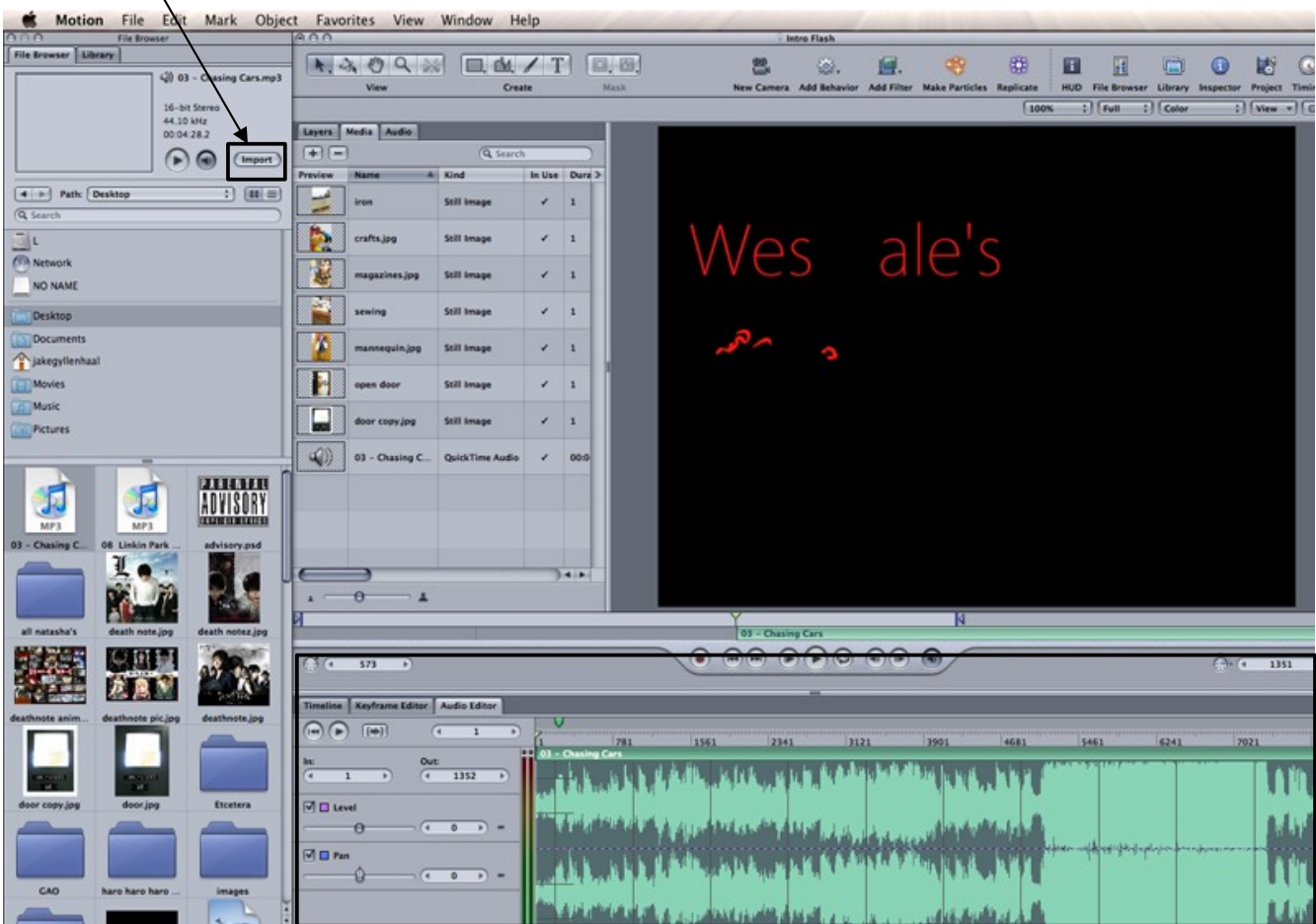

# **Exported** as Quicktime movie.<br>File Edit Mark Object Favorites View Window Help

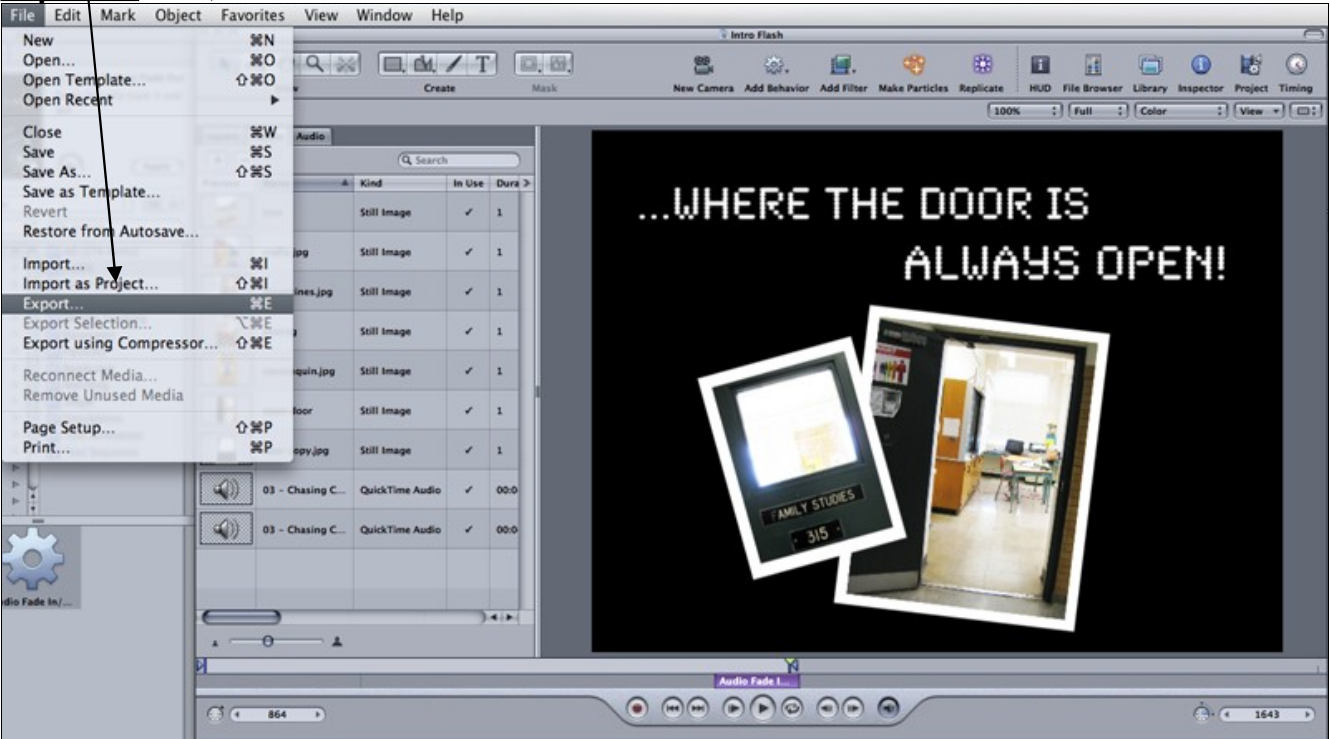

#### **02.22.10 (Last Updated)**

Created last updated text on each page using the *date* tool.

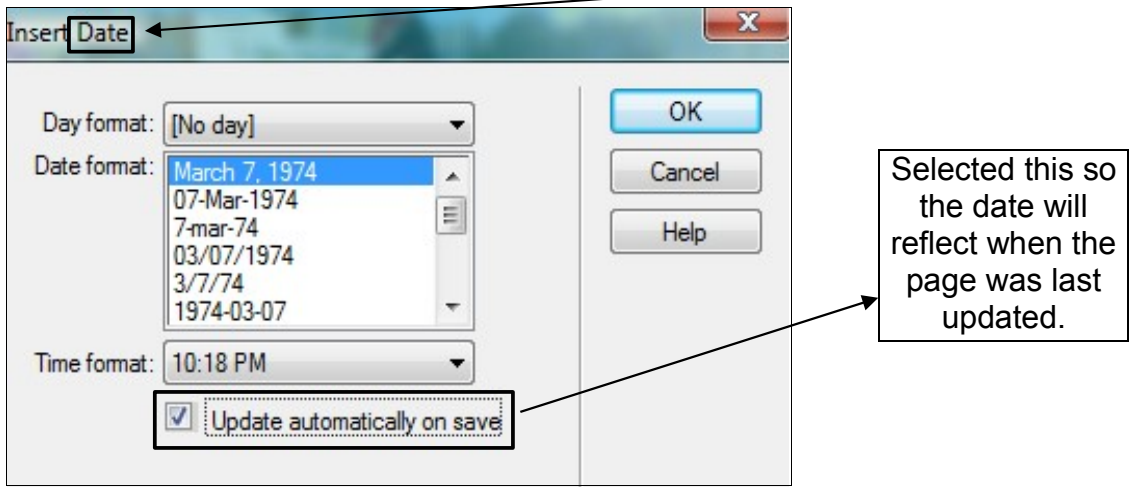

# **Criterion J: Testing and Evaluating the Solution**

**Note:** Questionnaires are in the appendix

#### **Beta Tester 1**

Leo Zhu is a computer systems analyst with web design experience, making him a perfect candidate for technical testing.

#### **First Refinement:**

He suggested when a user is on a page, that page's link on the navigation bar should be highlighted so they will know which page they are on.

#### *Before:*

When a user selects a page, the page's *button* on the navigation doesn't change.

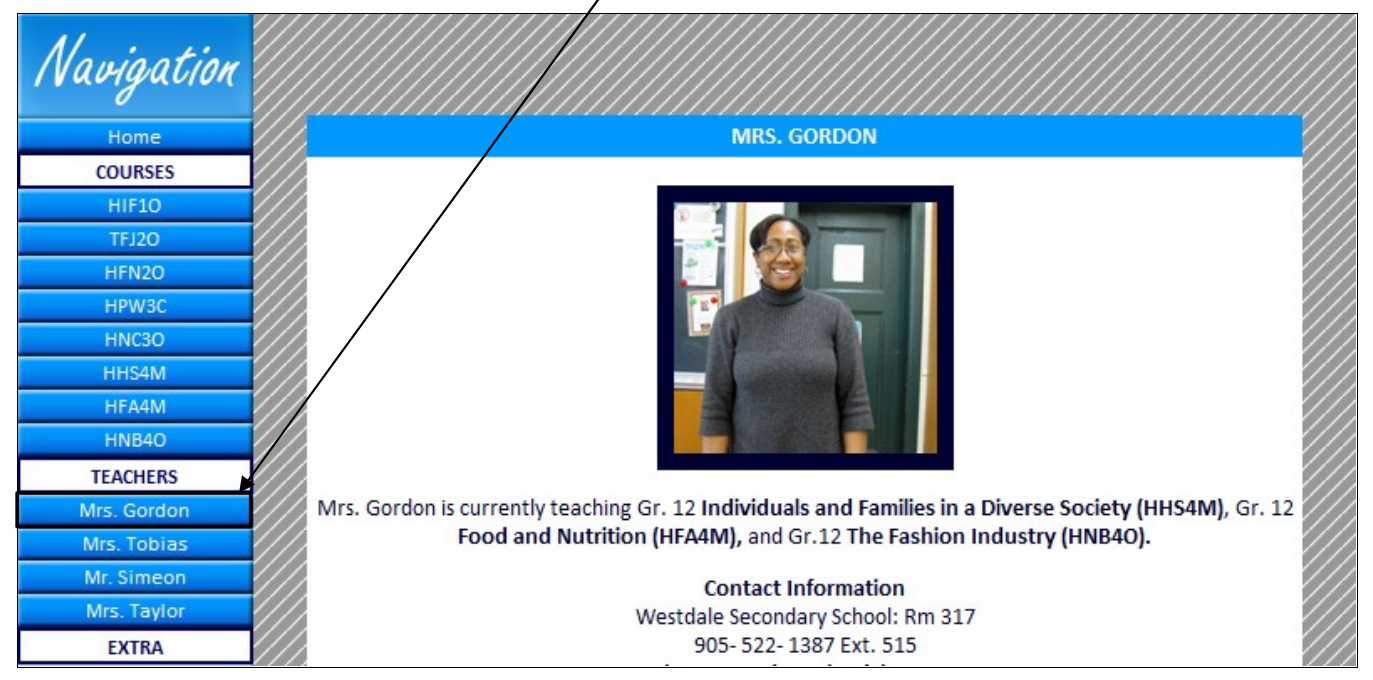

### *After*

Now, when a user selects a page, the page's *button* is highlighted with a lighter background and the link is deactivated so the user cannot  $\chi$  dick on the link again to prevent confusion.

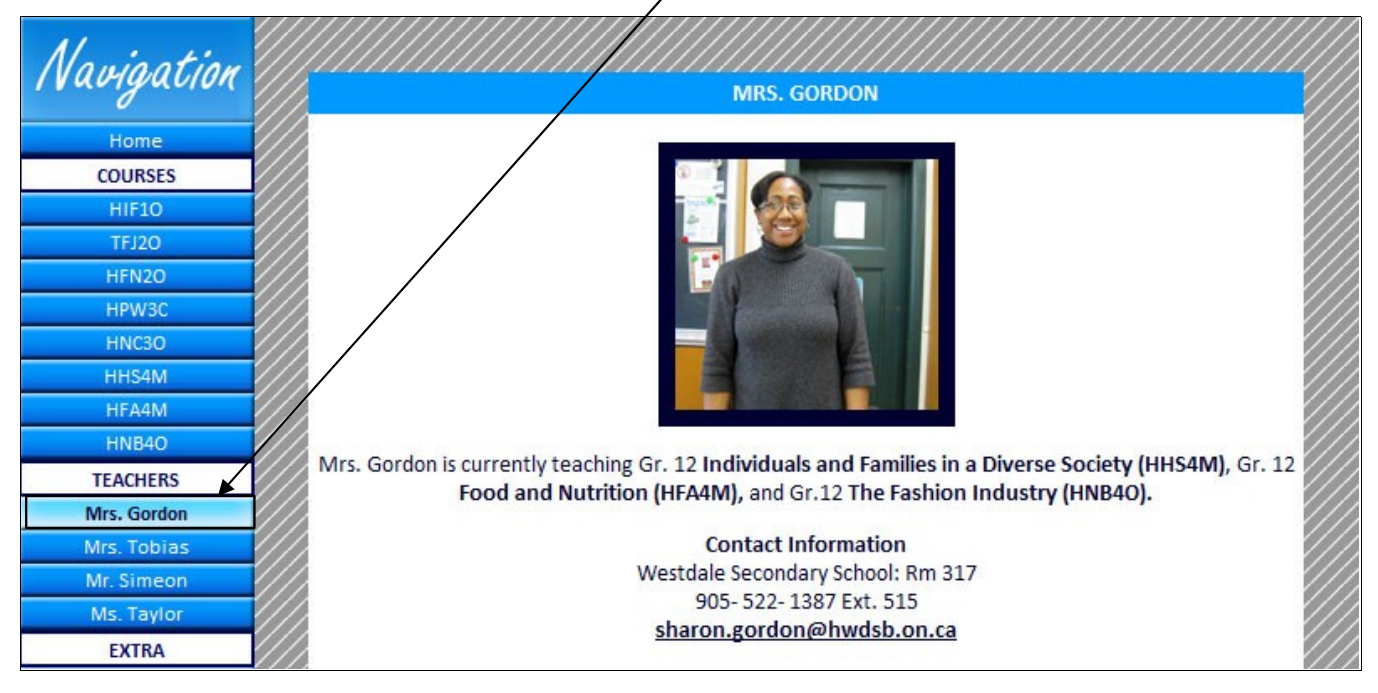

## **Beta Tester 2**

XuJin is a student at Westdale Secondary School. She has previously taken a Family Studies course, therefore she knows what to look for as a student. This makes her a great candidate for student testing.

#### **Second Refinement**

She suggested that the pictures should have boarders around them.

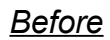

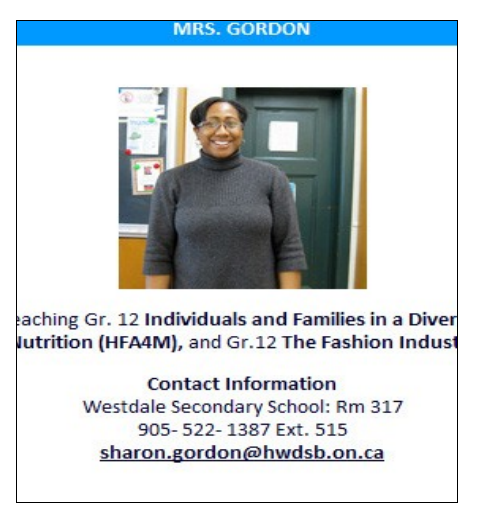

#### *After*

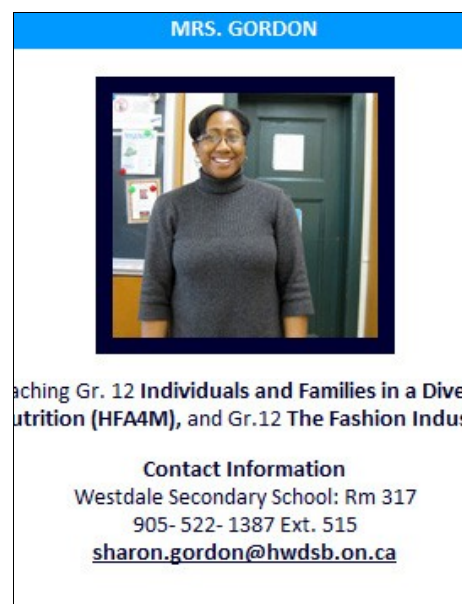

## **Third Refinement**

When a tab in the courses section is selected, she suggested that it should be a different colour so it does not blend in with the background, same with when one hovers over the tab.

#### *Before*

When **selected**, the tab became dark grey and when **hovered**, the tab became light grey.

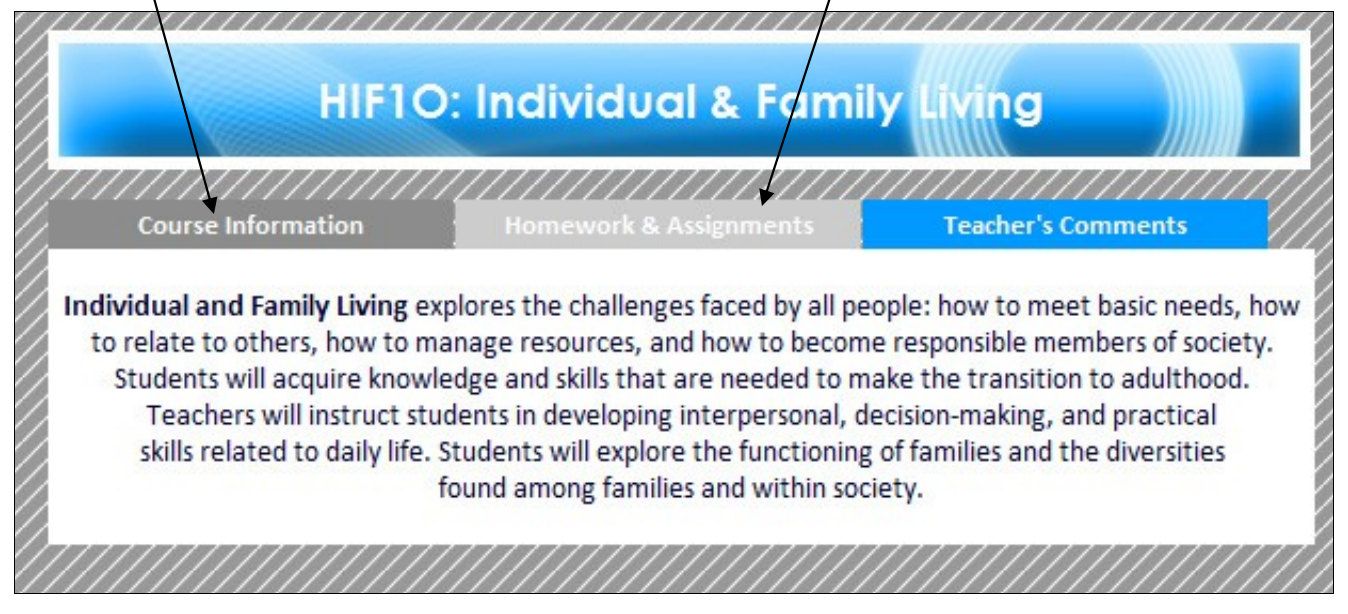

# *After*

When **selected**, the tab becomes dark blue and when **hovered**, the tab becomes light blue.

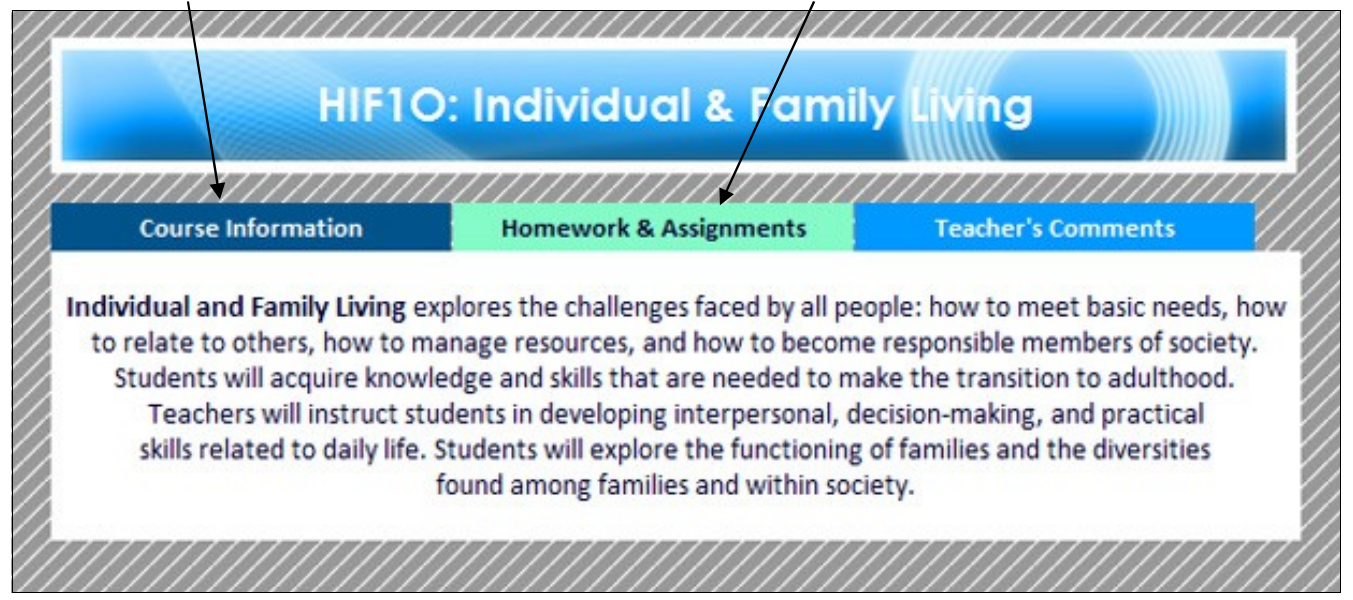

# **Client Testing**

The client tested for the final product and suggested that all text containing "family studies" should be capitalized. As this is not a justified refinement, before and after screen shots are unnecessary. She suggested no other changes.

# **Criterion K: Assessing the Social Significance of the Product**

The client was satisfied with the final product, stating that it achieved all her requirements. This product allowed her to freely distribute information to end-users, giving them the equality of access in that anyone may use the website. The client was able to promote course information and events to a greater audience, causing the department to gain popularity.

In the future, the client will be able to use the website to communicate with an even wider community. She will share and exchange information with Family Studies departments across the region. This way, they will be able to improve the courses together.

# **Bibliography**

## Images

- 1. http://www.motherearthnews.com/uploadedImages/Blogs/Relish!/Food-Safety.jpg
- 2. http://www.oakhills.k12.oh.us/ohlsd08\_09/District/departments/Food%20Service/Food %20Pyramid.JPG

## Photo Gallery

1. http://www.huddletogether.com/projects/lightbox2/

## **Appendixes Appendix 1: Questionnaire (Beta Tester #1 – Technical Testing)**

#### **Westdale Family Studies Website Beta Tester #1: Technical Testing Questionnaire**

Name: Leo Zhu Qualification: IT with web design experience Date: February 27, 2010

1. Are all the links functional? Are there any broken links that need to be fixed?

2. Is the colour scheme appealing and appropriate? Do changes need to be made?

3. Do you like the flash animation on the enter page? Is it appealing and is the speed appropriate?

yes. The flesh is pretty gord and the speed is fine

4. Does the website provide ample information regarding courses, teachers, and events?

5. Are you now well informed of Westdale's family studies department's events because of the website? Is there anything else you would like to know?

Yos. It looks I have get fairly amount of information about events.

6. Is the size and colour of the calendar appropriate? Should any changes be made?

7. In the courses section, there are tabs panels. Are these all functional? Do you feel that these are convenient or confusing?

8. Is the navigation bar clear and easy to use?

9. Are there any other changes that you would suggest? Are there any general technical or design flaws that you can see?

If unid be better if the new gatin, bur-thet has just been dicked<br>Com become either highlighted or with different ther backgroud colar.<br>Signature: She serves to kaow where they are.

#### **Appendix 2: Questionnaire (Beta Tester #2 – Student Testing)**

#### **Westdale Family Studies Website** Beta Tester #2: Student Testing Questionnaire

Name: XuJin Ma Qualification: Student (potential end-user) Date: March 3, 2010

1. Is the colour scheme attractive? Would you suggest any colour changes?

Yes very I think for the varses, the top benner should be a childrent edour when the mouse is bounced over the disc when the tool os selected 2. Does the website provide you with enough information regarding courses, teachers, and the class Does the website provide you will enough information regarding company events? Is there anything else that you would like to know about Westdale's Family **H**nds in with the Studies department? badcaround. Yes, there is enough information.  $t$  cheeds to be a 3. Go to the calendar page, do you think it is helpful? Are all the events made clear? different county

yes.

4. Go to the photo gallery, is everything functional? Do you think it's appealing? Should any changes be made?

yes, very appealing.

5. Do you like the flash on the enter page of the website. Is it appealing? Does it give you Do you like the flash on the effect page of the weaver-

yes.

6. Is the website user-friendly? Is there anything that could make it better?

yes, very user-friendly.

7. Is the navigation between pages clear and easy to use? Are changes necessary?

yes. No necessary change-

8. In general, would you suggest any changes? Are there any visible design flaws?

I think there should be frames around pretures so they stard art more,

Signature: 11/12 Ma

#### **Appendix 3: Questionnaire (Client Testing)**

#### **Westdale Family Studies Website Client/End-User Testing Questionnaire**

Name: Michele Tobias Qualification: Head of Family Studies Department (Client) Date:  $\text{per. } \beta$ 

1. Are you satisfied with the colour schemes and layout of the website? Are there any changes that you would like to suggest?

 $Y_{es}$  , Ns

- 2. Does the website contain all the information that you wanted to distribute? Is there any<br>2. Does the website contain all the information that you wanted to distribute? Is there any site?<br>Notaenentry further information that you would like to put onto the website?
- 3. Do you like the organization of the website? Is there anything you'd like to change?

 $y_{es}$ 

4. Is there enough space for you to put in comments for students?

 $Y_{e}$ 

5. Are you satisfied with the picture gallery? Is there anything you'd like to add or change?

 $|$  at  $V$ es.

- 6. Do you find the navigation between pages clear and convenient? If not, what changes would you like to make?
- 7. In general, are there any changes you would like to see?

Family Studin Should be capitalized<br>Signature: 10445 Huneyhout.

# **Appendix 4: Screen shots of final website**

## *Enter page*

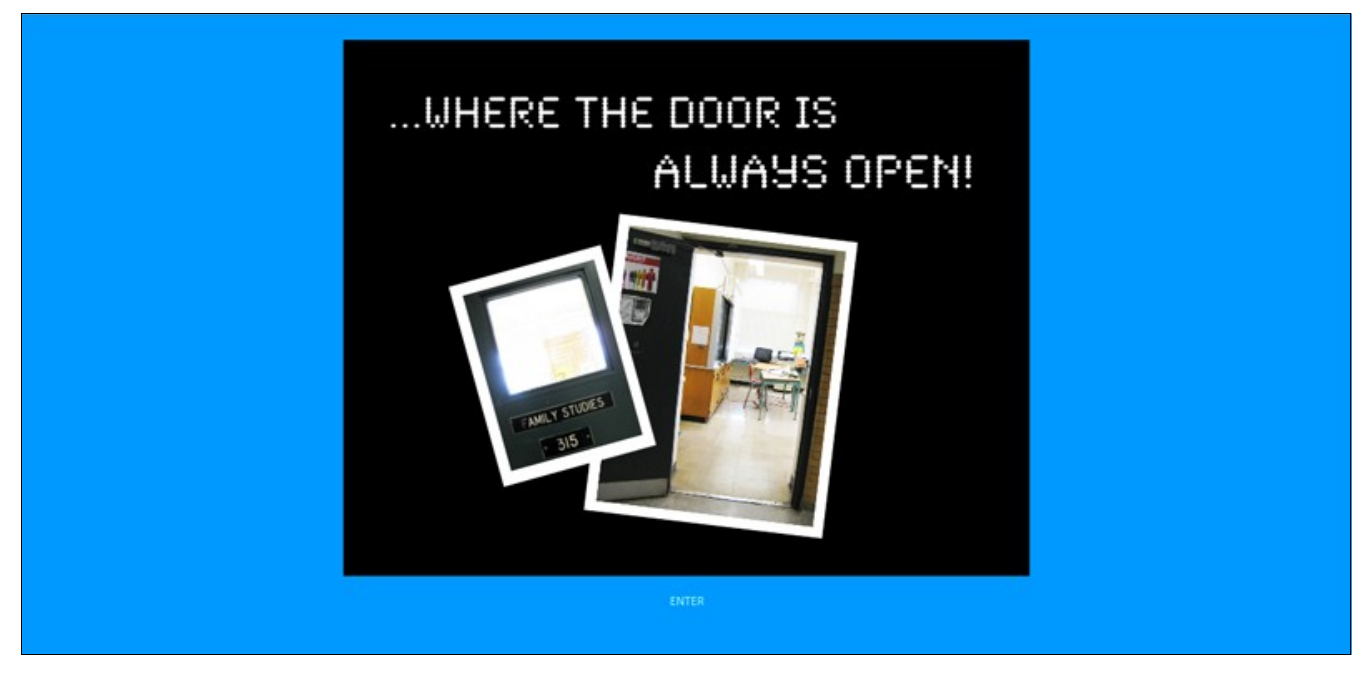

# *Home page*

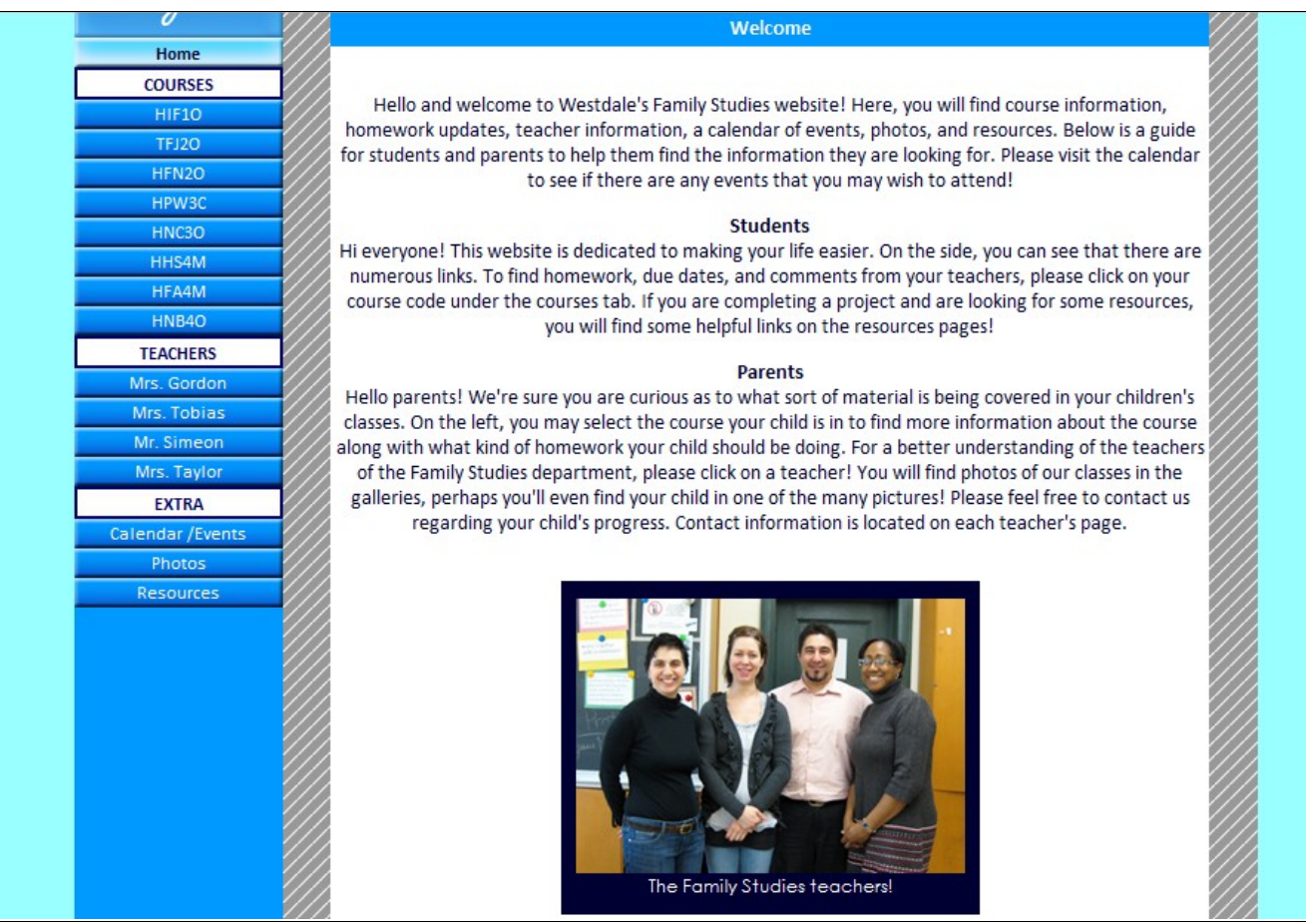

*HIF1O*  Vestdale Family Studies Navigation **HIF10: Individual & Family Living COURSES HIF10 Course Information Homework & Assignments Teacher's Comments** TFJ2O HFN2O Individual and Family Living explores the challenges faced by all people: how to meet basic needs, how to relate to others, how to manage resources, and how to become responsible members of society. HPW30 Students will acquire knowledge and skills that are needed to make the transition to adulthood. HNC3C Teachers will instruct students in developing interpersonal, decision-making, and practical HHS4M skills related to daily life. Students will explore the functioning of families and the diversities HFA4M found among families and within society. HNB4O **TEACHERS** Mrs. Gordo

#### *TFJ2O*

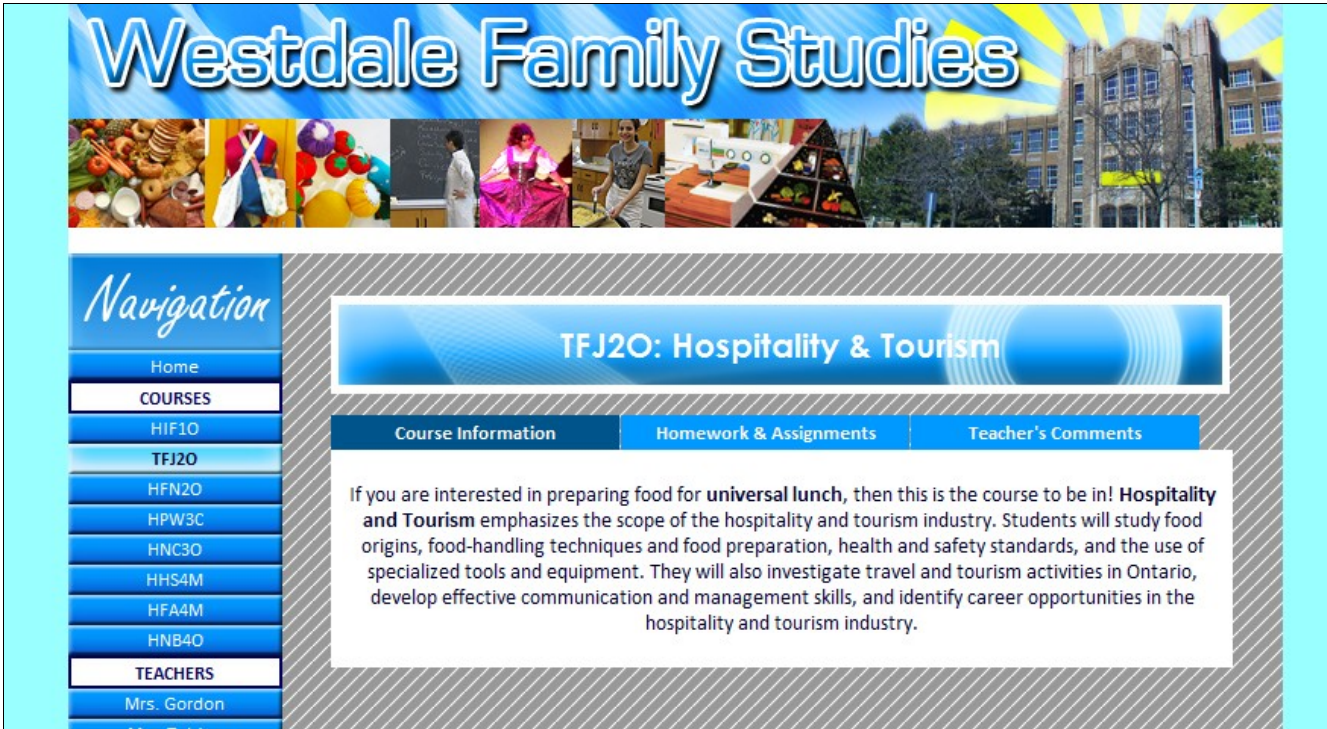

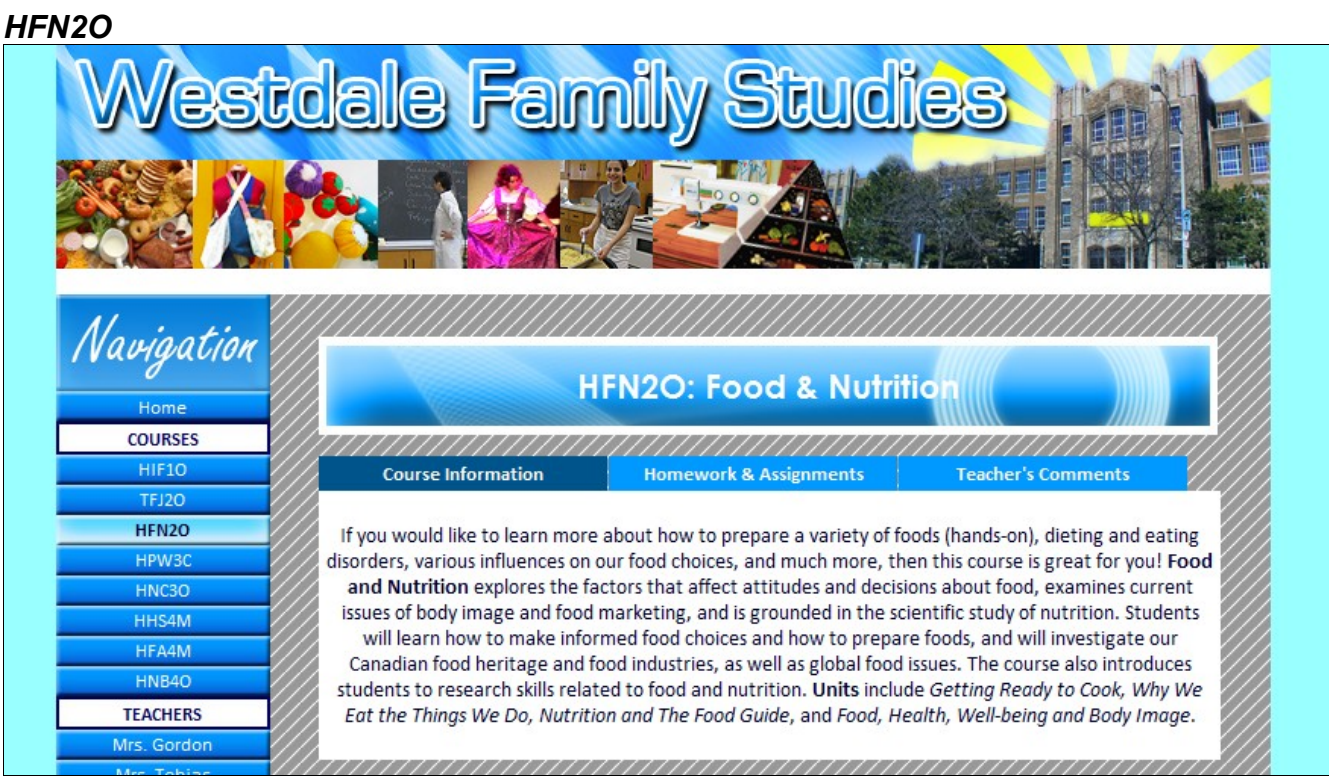

## *HPW3C*

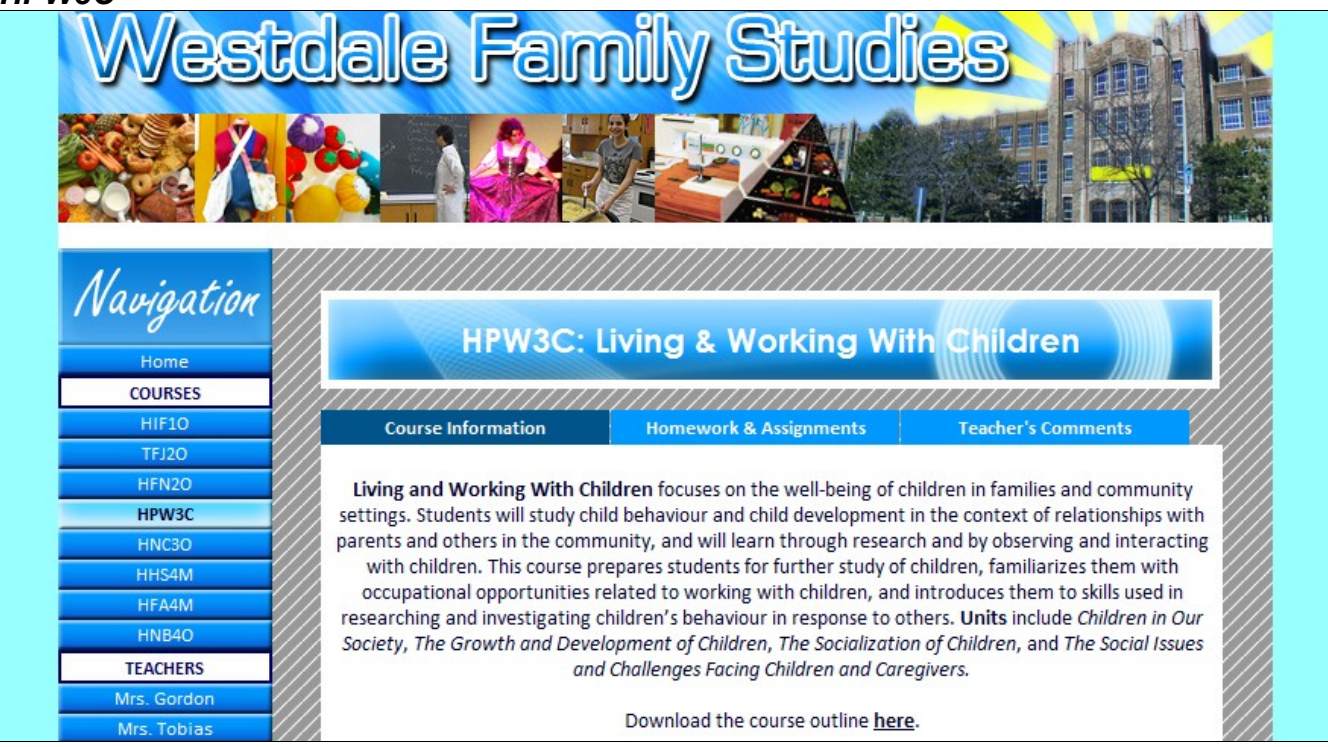

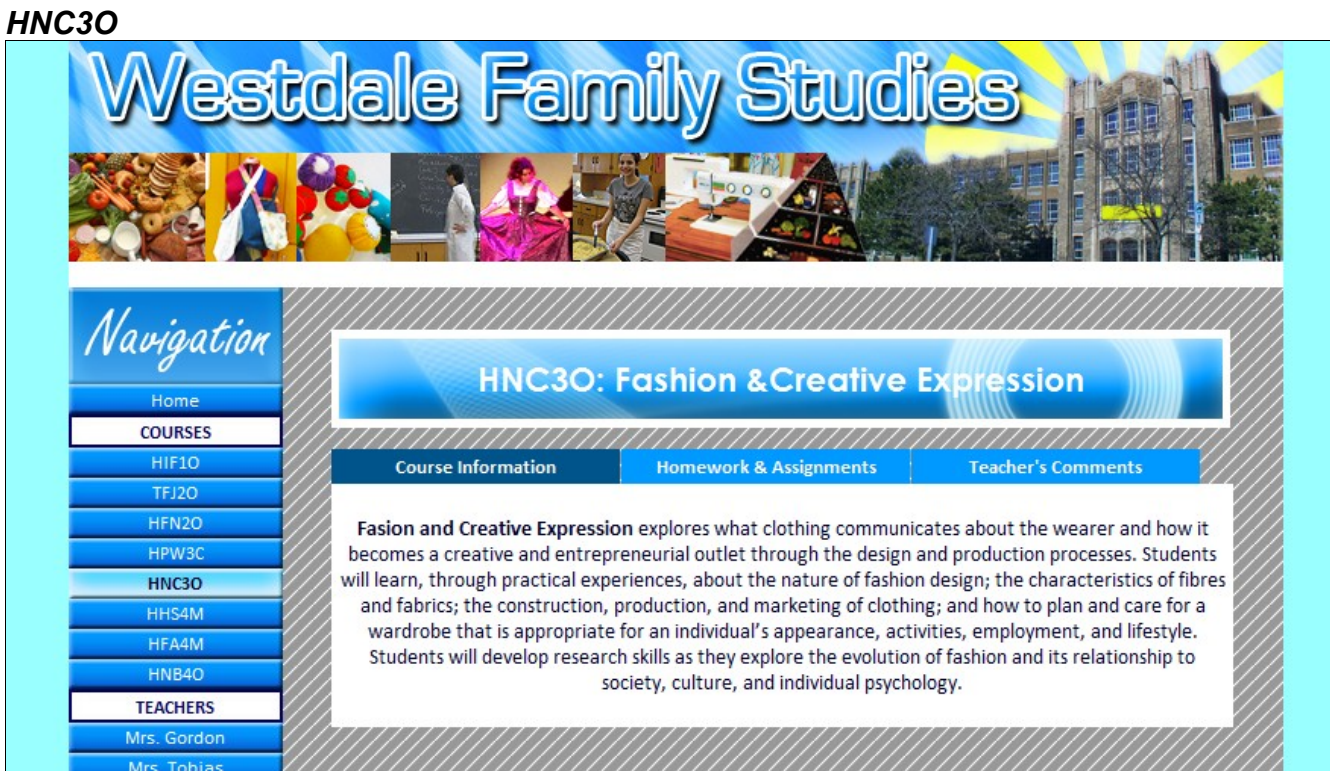

#### *HHS4M*

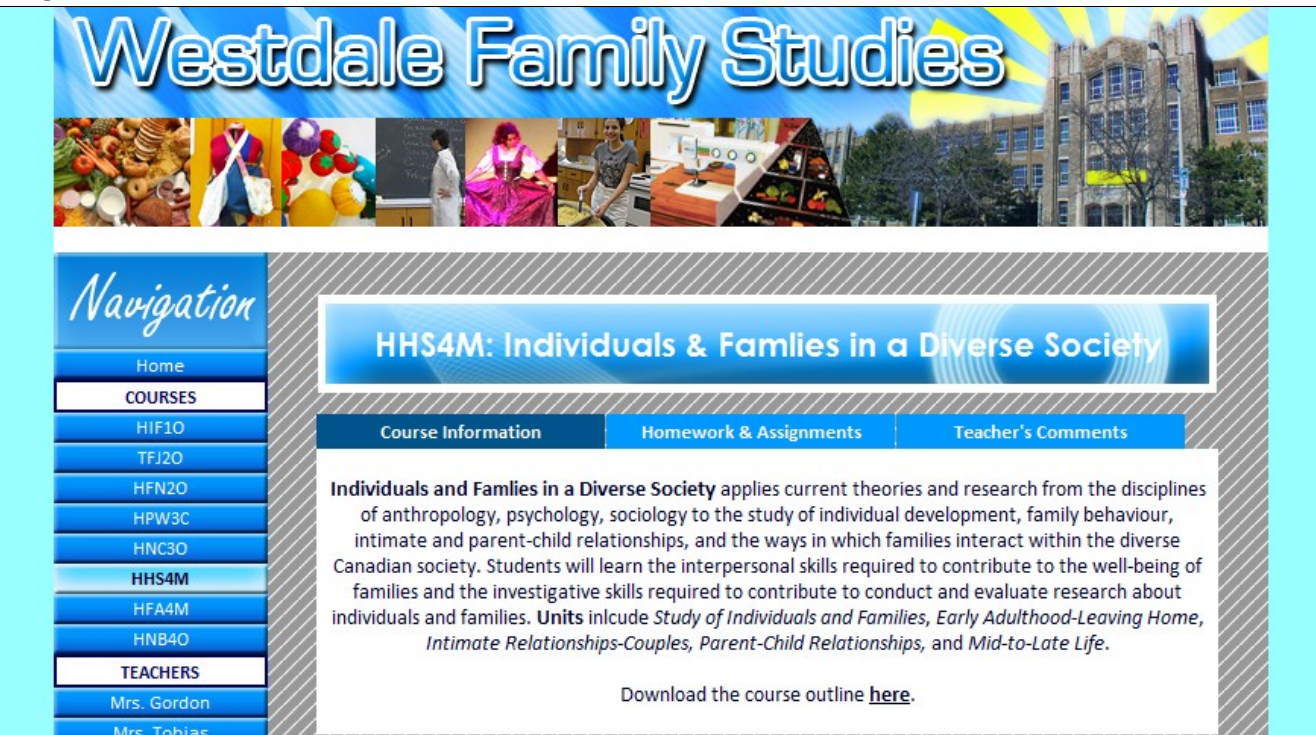

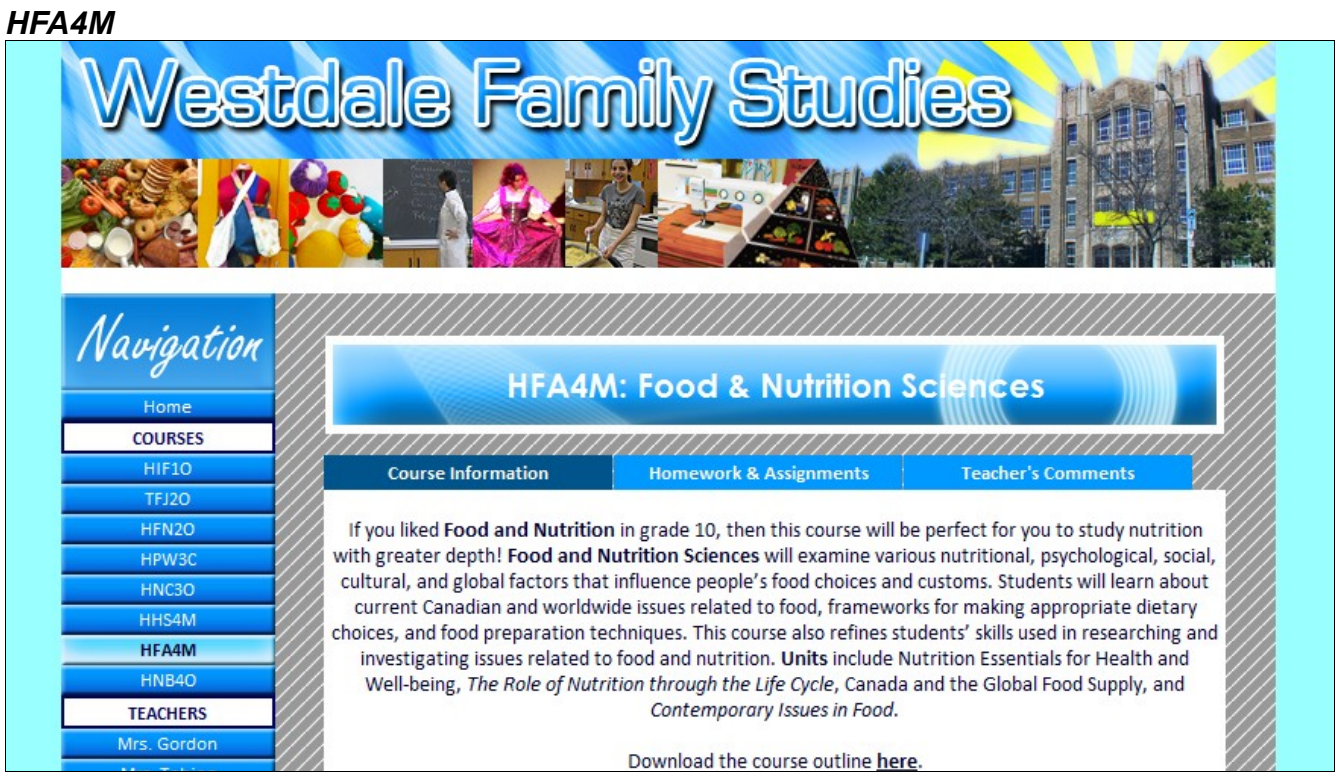

## *HNB4O*

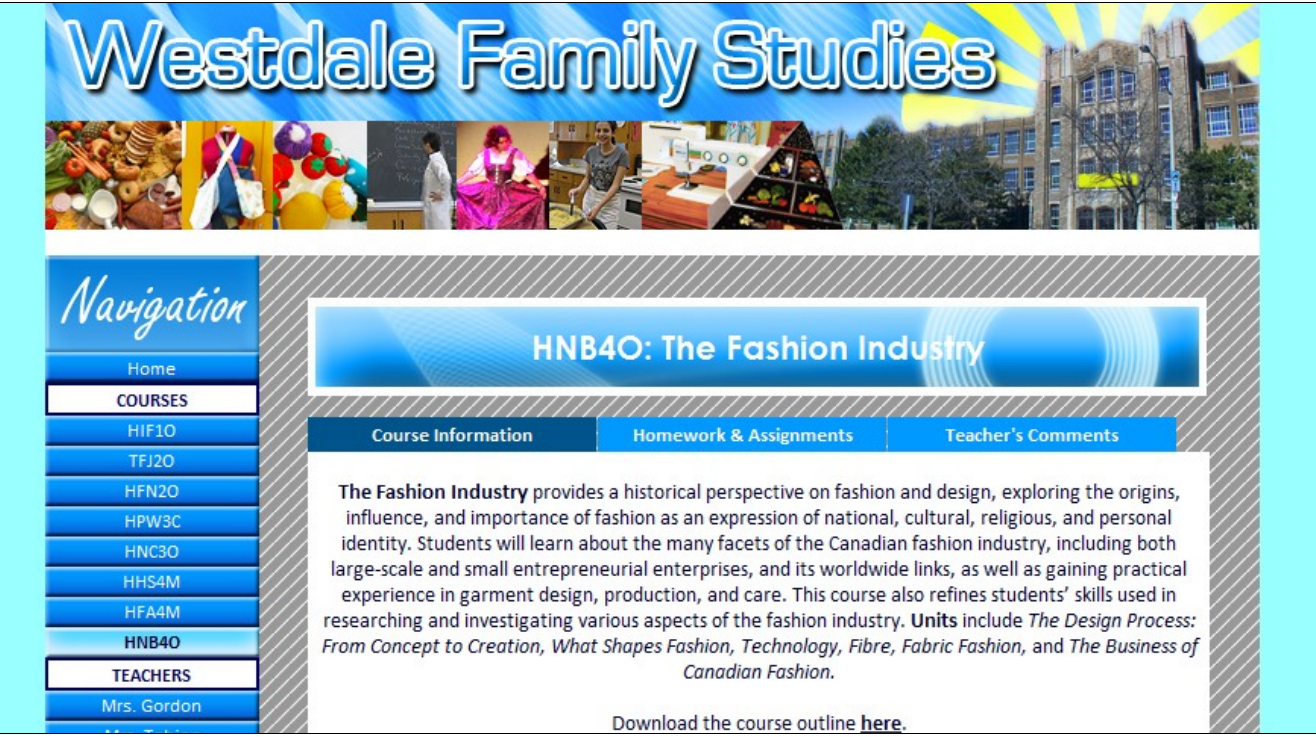

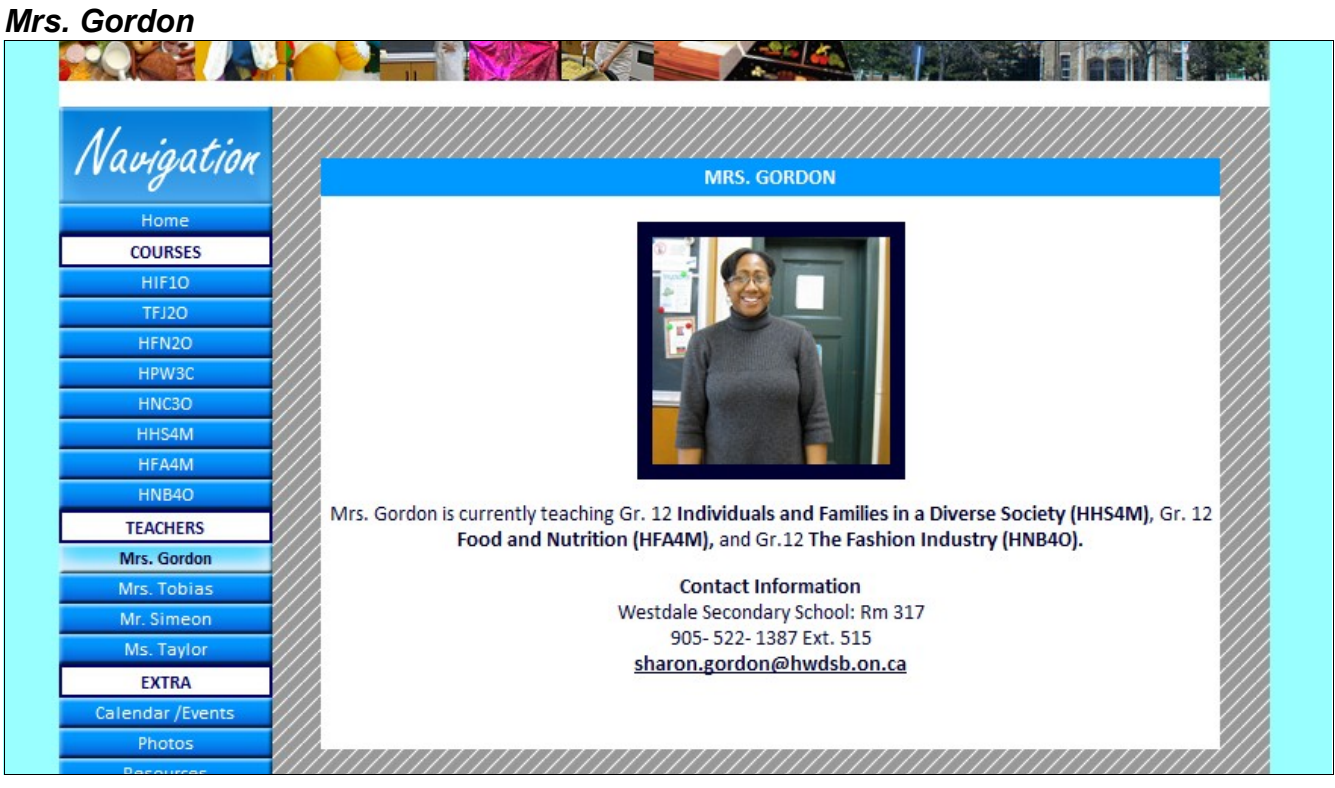

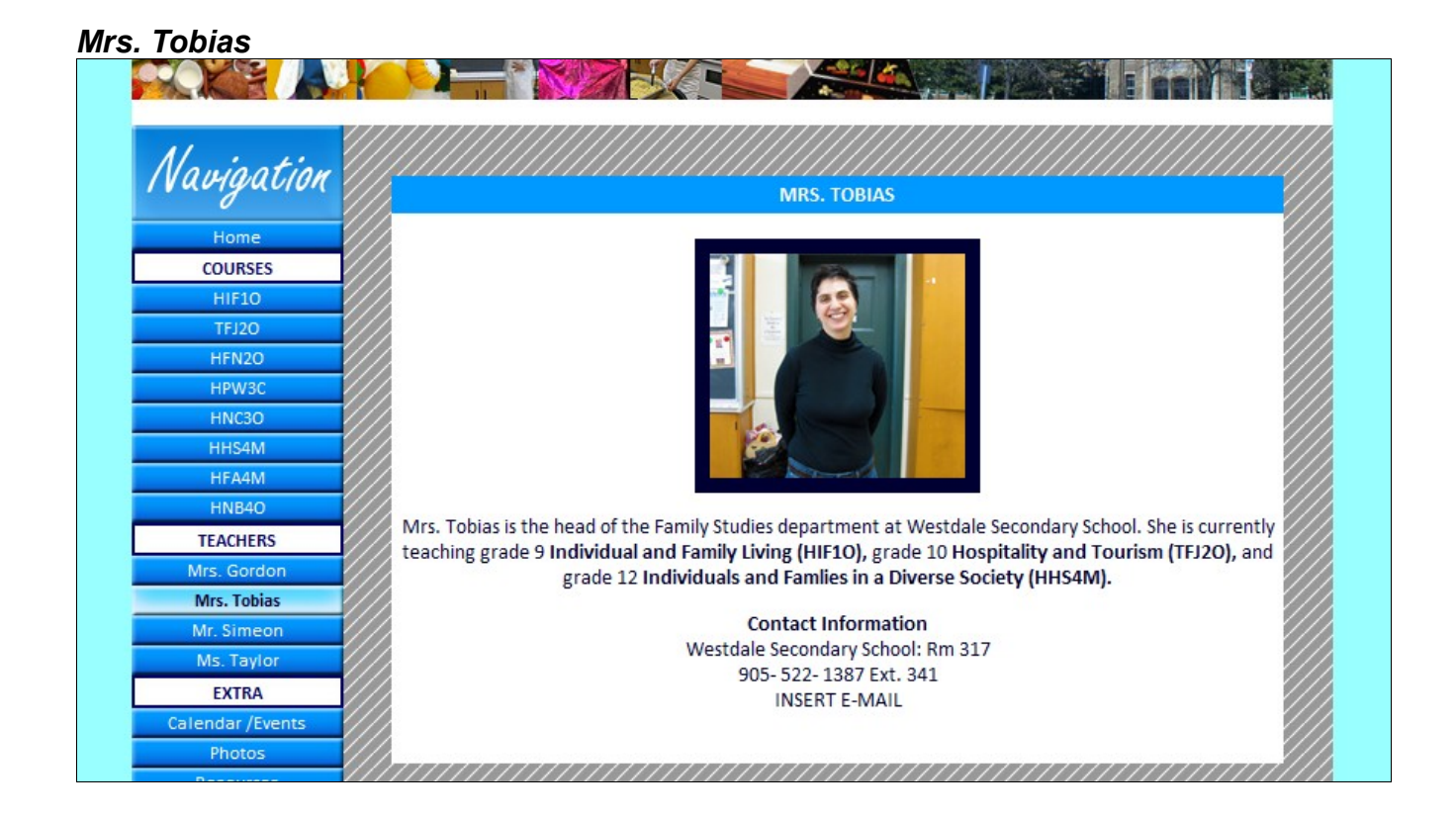

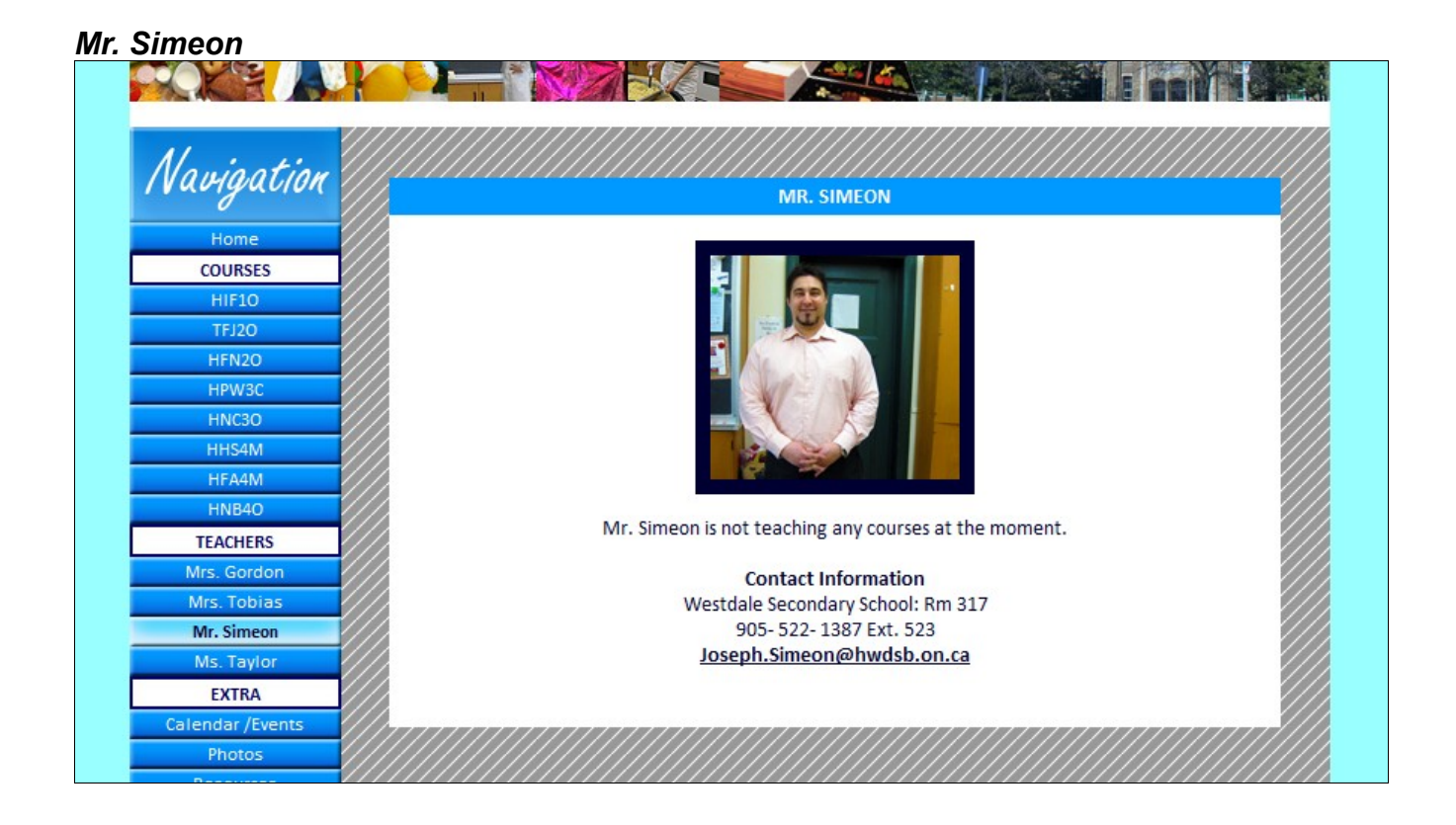

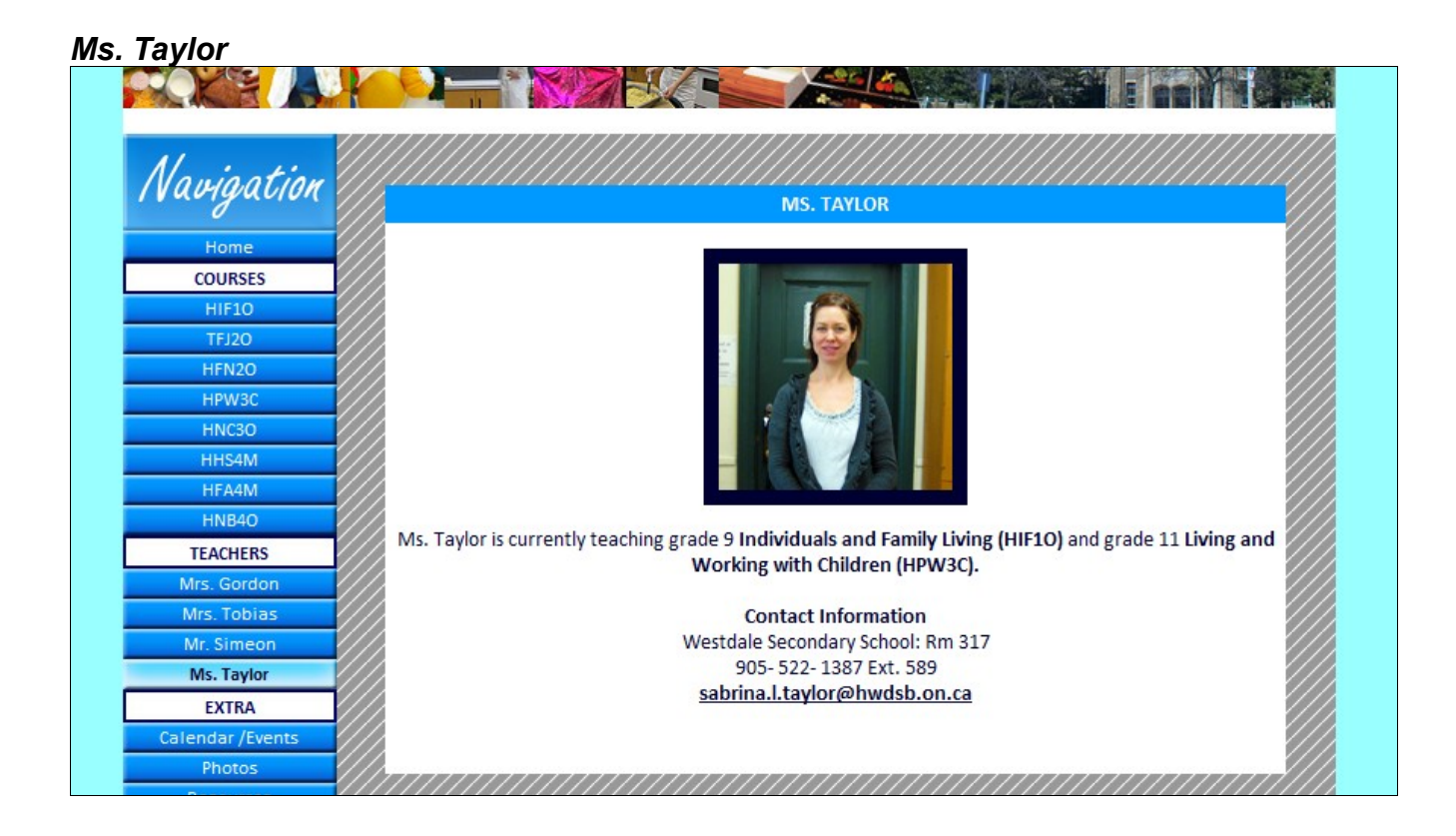

## *Calendar/Events*

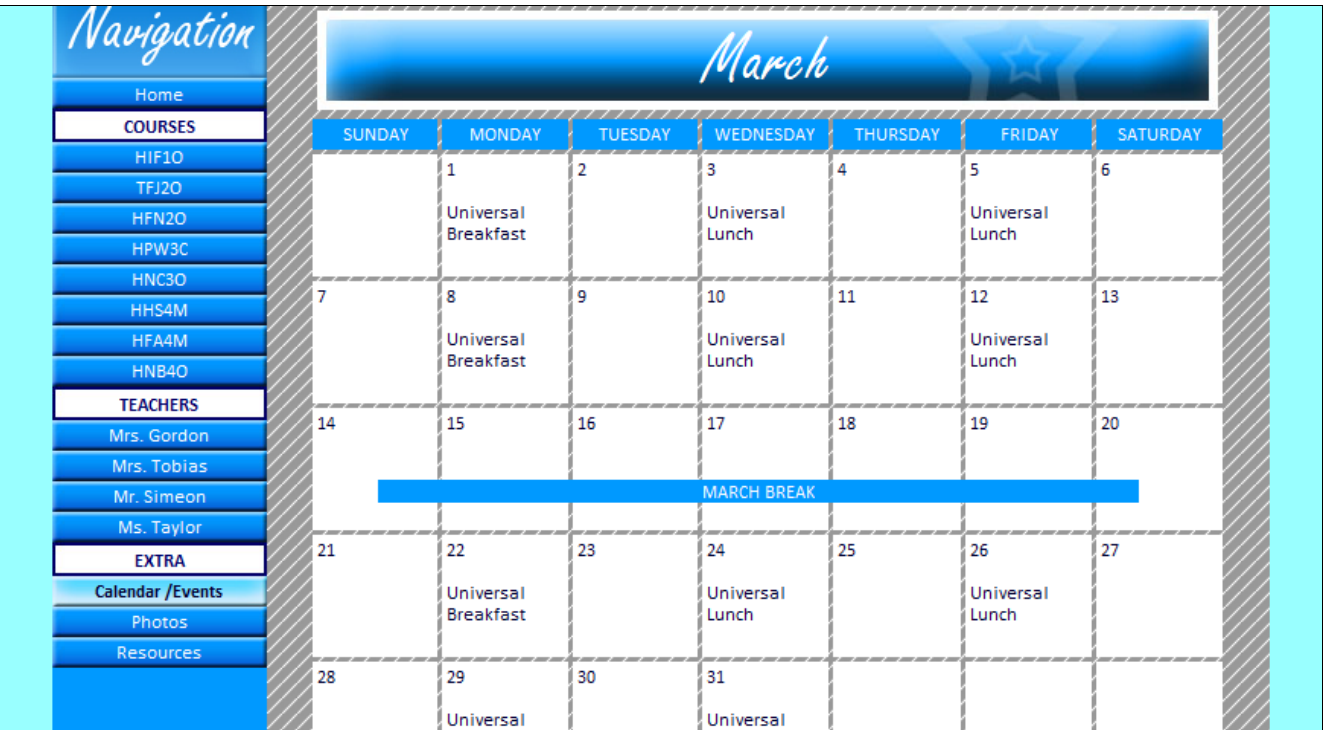

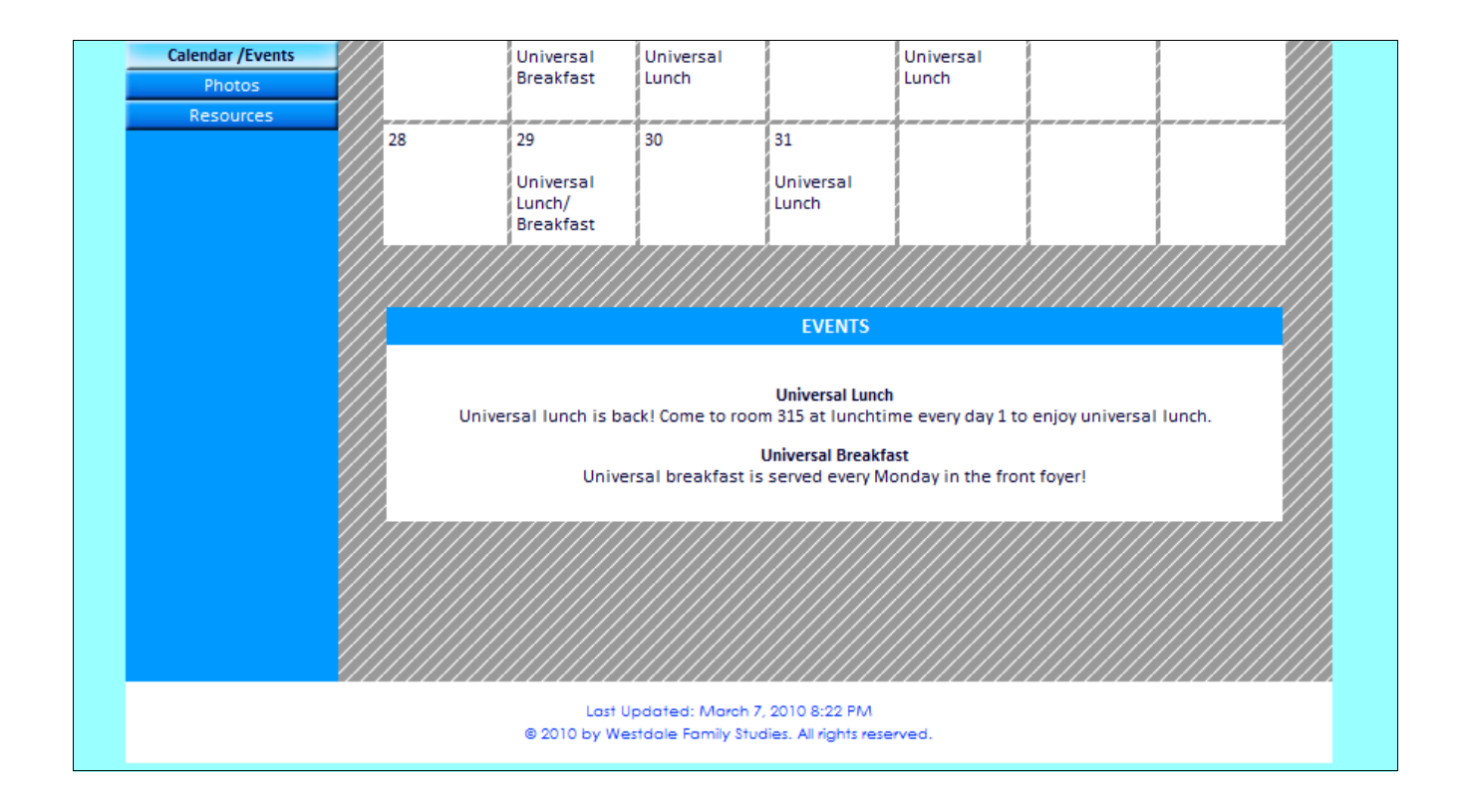

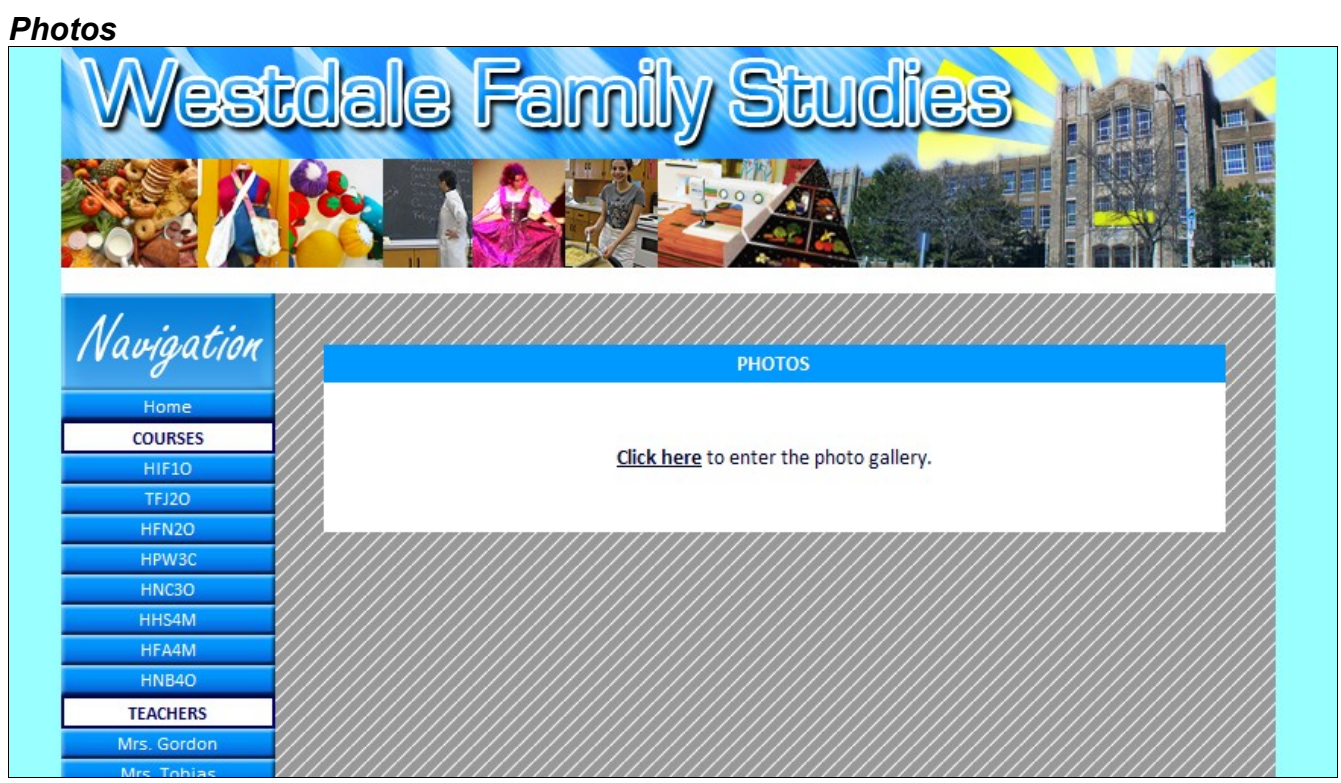

# *Photo Gallery*

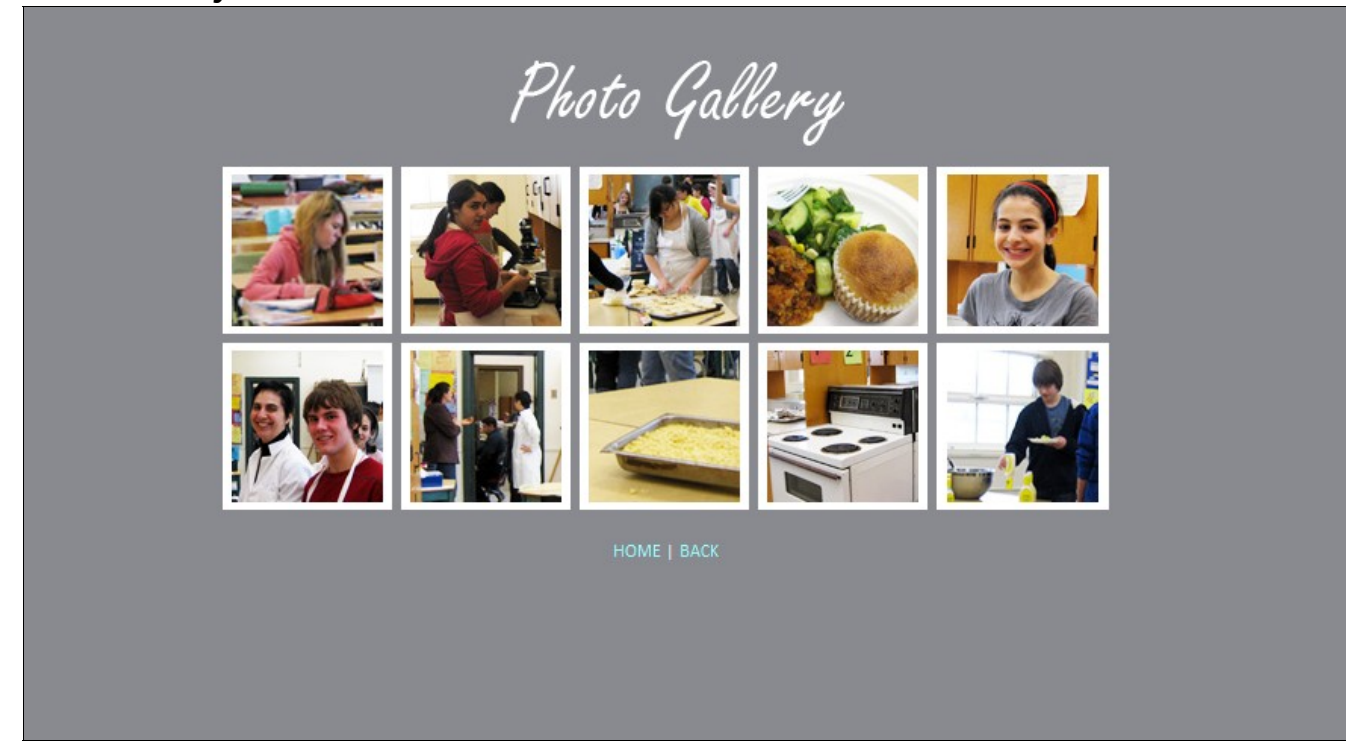

#### *Resources*

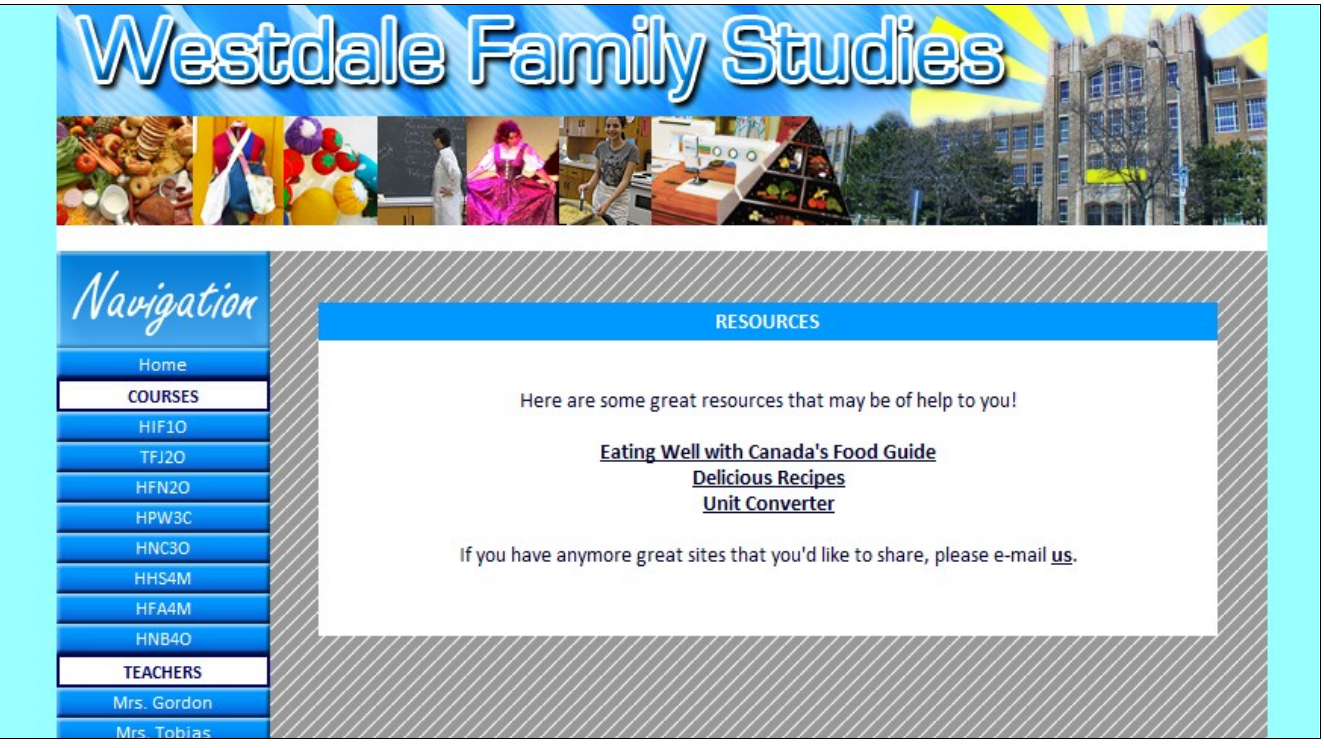

#### *Sources*

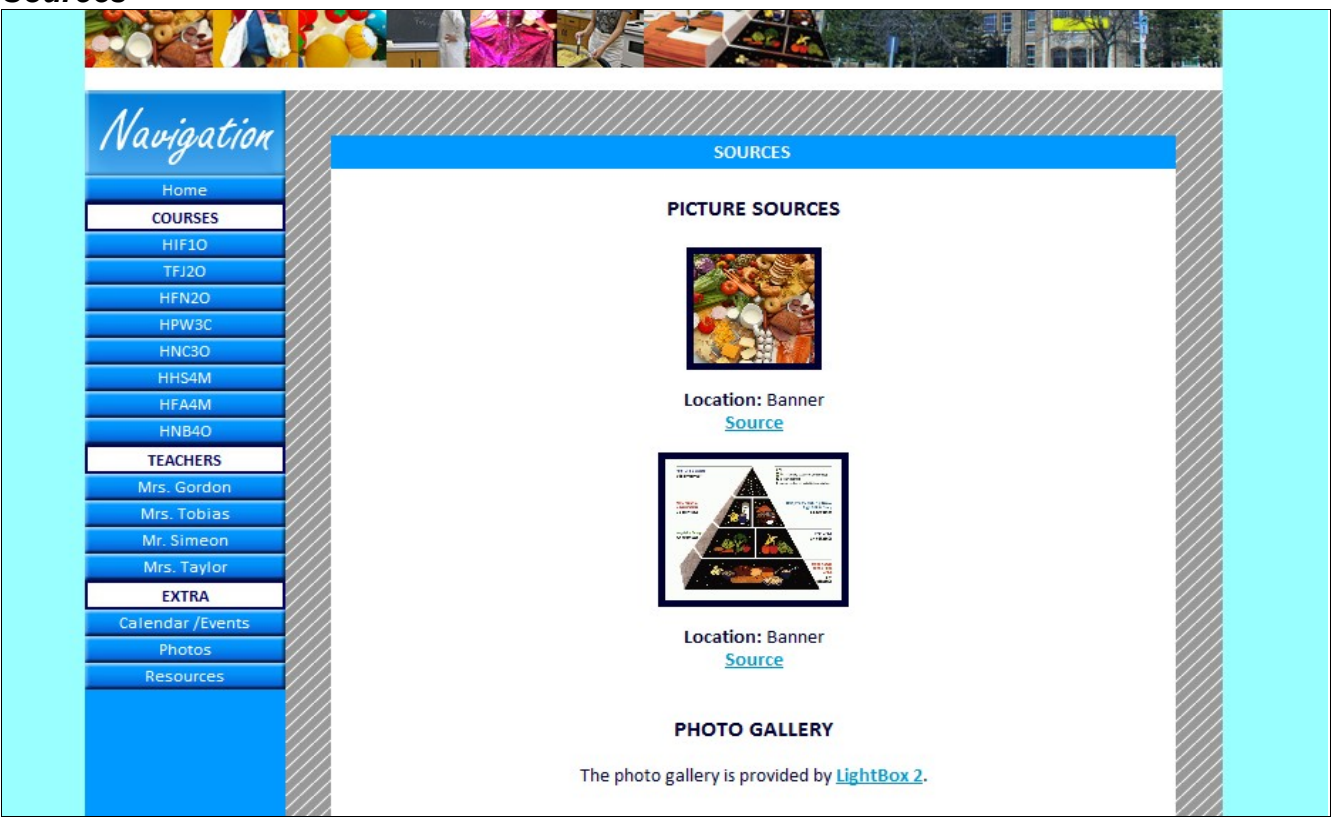